# **CSI Datalogger Web Service API**

Jon Trauntvein

**Version 1.00.11** Copyright © 2010, 2020 22 April 2021

# **Table of Contents**

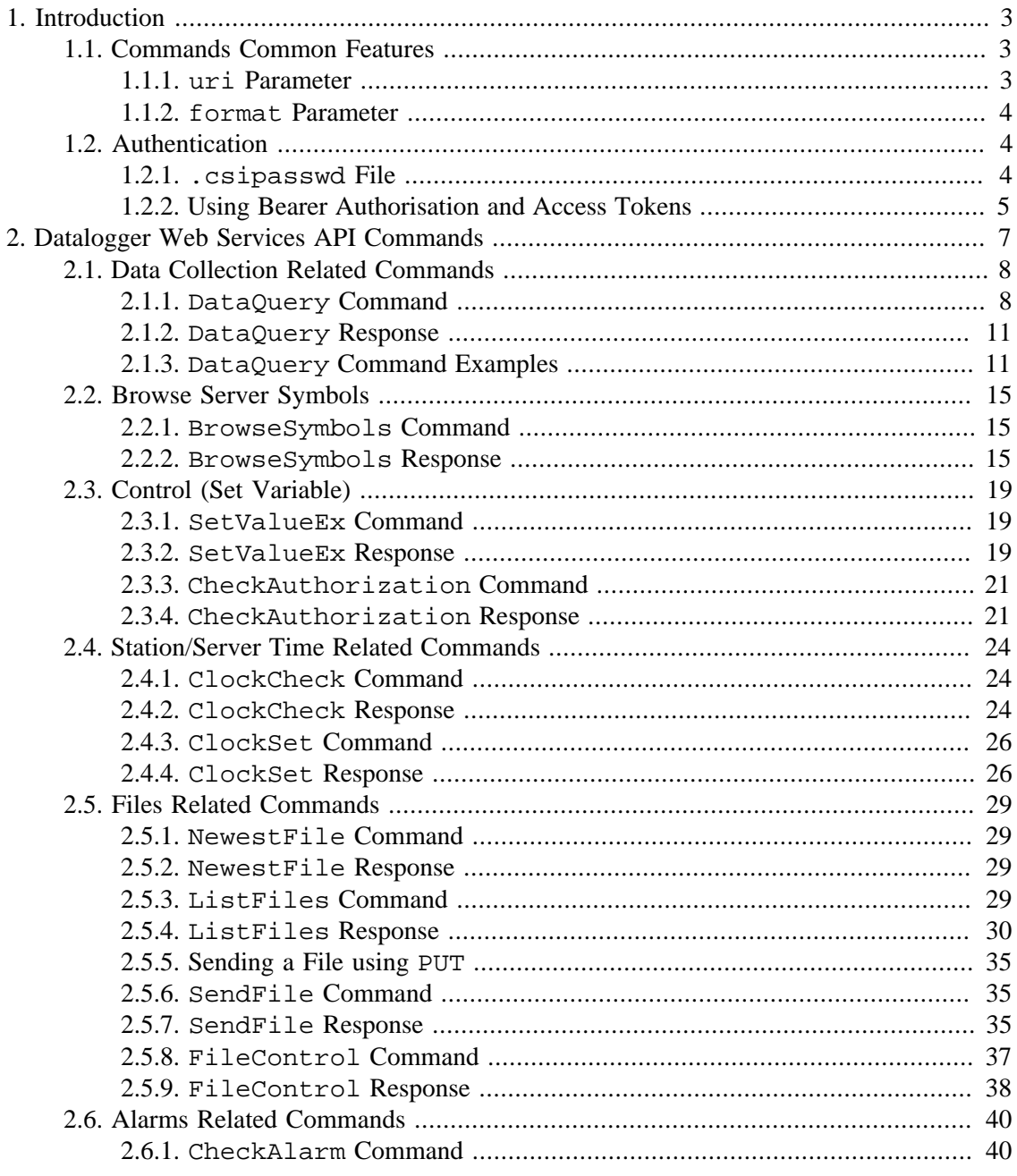

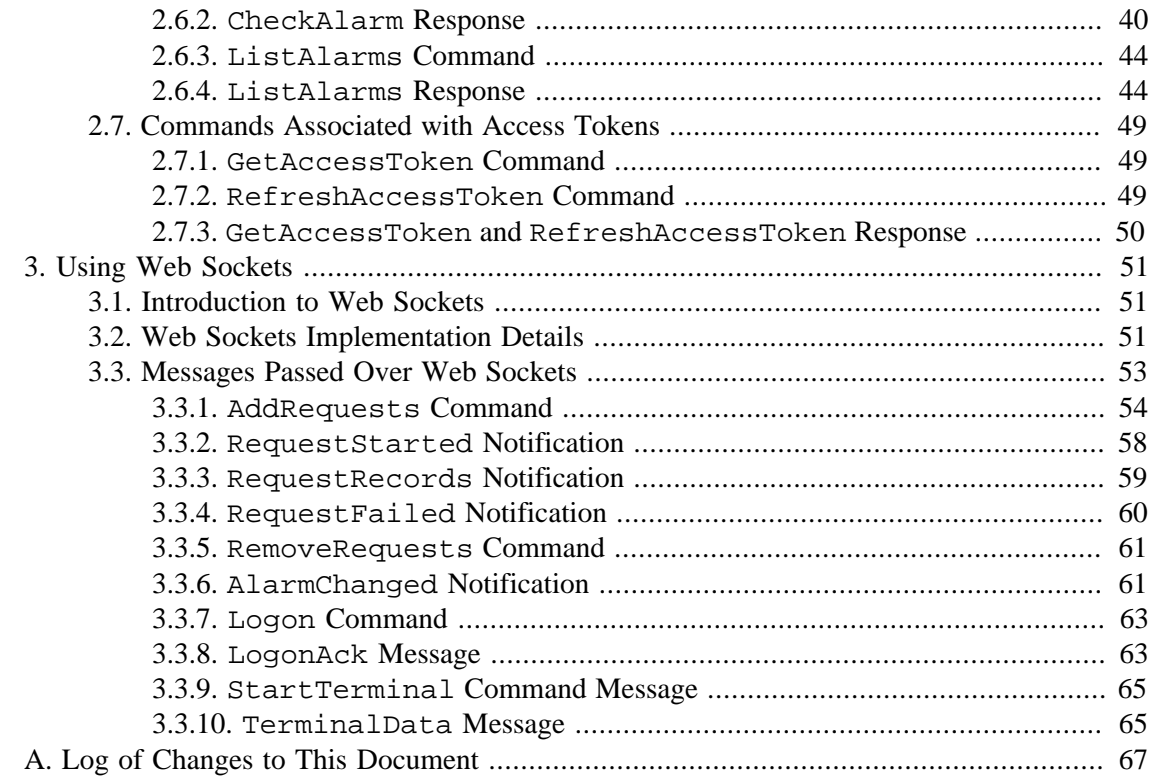

# <span id="page-2-0"></span>**1. Introduction**

The Datalogger Web Services API is a collection of HTTP commands that can be used to query a datalogger for its data and meta-data and to control that datalogger. This API is implemented by the CSI Web Server product as well as the CR1000, CR800, CR3000, and CR6 dataloggers. This document is intended to document the various HTTP commands and formats that can be used in this API.

# <span id="page-2-1"></span>**1.1. Commands Common Features**

All of the transactions in the Datalogger Web Service API follow certain patterns. For the CSI Web Server product, the published project that responds to a request will depend upon the path specified in the request URL. For instance, if I have a project published to the  $\sigma$ ft sub-directory in the web server's home directory and a received request specified that path, the servlet that handles that request will be associated with that published path.

For dataloggers, the path specified in the request will not matter. The datalogger will respond the same way regardless of the path that was specified.

Every request that can be sent as a part of the Datalogger Web Services API must contain a URL parameter named command that will specify the name of the operation to be performed. Every request can optionally specify a format URL parameter that will specify the format in which the client expects a response.

## <span id="page-2-2"></span>**1.1.1. uri Parameter**

Many requests can specify a uri parameter that can specify the path of a data source, station, table, or variable that is effected by the request. How this parameter value is interpreted will depend upon the web server and the data source type. This parameter must be formatted according to the following syntax:

```
uri := source-name [ ":" data-address ].
data-address := ln-address |
                db-address |
                 file-address | 
                http-address |
                 logger-address.
ln-address := station [ "." table [ "." field-name ]].
db-address := table [ "." field-name ].
file-address := table [ "." field-name ].
http-address := table [ "." field-name ].
logger-address := table [ "." field-name ].
field-name := field [ "(" subscript
                        { | "," " subscript ' } " ].
```
If any of the components of a data source URI contains a period character ('.'), that character must be escaped using a backslash ('\') in the URI. Note that this same syntax is used in RTMC expressions to identify data fields, stations, and tables.

### <span id="page-3-0"></span>**1.1.2. format Parameter**

Most commands will recognise a format parameter that optionally specifies the format of the response message. The following values are recognised by most commands:

- html Specifies the response should be formatted as HTML. If the format parameter is not specified, the format of the response will automatically be selected as HTML.
- xml Specifies that the response should be formatted as an XML document. The structure of this document will depend upon the command parameter.
- json Specifies that the response should be formatted as a JSON document. The structure of this document will depend upon the command parameter. This option is generally the most useful when the response needs to be parsed by a machine.

# <span id="page-3-1"></span>**1.2. Authentication**

Because most HTTP transactions take place over a publicly available TCP interface and can expose control services particularly, it is necessary to secure access to the web server. The datalogger web services API uses Basic Access Authentication (see [http://en.wikipedia.org/wiki/](http://en.wikipedia.org/wiki/Basic_access_authentication) Basic access authentication) in order to control access. In addition to this, it is possible to use the API using HTTPS. In addition to this, it may be possible to use Digest Access Authentication (see [http://en.wikipedia.org/Digest\\_access\\_authentication](http://en.wikipedia.org/Digest_access_authentication)) with minimal changes to the services.

## <span id="page-3-2"></span>**1.2.1. .csipasswd File**

Authentication access information will be encoded in a .csipasswd that will be stored on the web server. The dataloggers will maintain this file on their CPU: storage device. The CSI Web Server application will maintain a root password file but will also allow individual projects published to the web server (in sub-directories) to be used. The .csipasswd file is very similar to the .htaccess files used by Apache web servers. The .csipasswd file is a text file that must conform to the following format:

```
csipasswd := realm "\r\n" { account "\r\n" }.
account := account-name ":" encrypted-passwd
              [ ":" access-level ].
access-level := ("0" | "1" | "2" | "3").
```
realm Specifies the string that the browser will use to identify the site when it presents the logon dialogue.

account-name Specifies the user's account name.

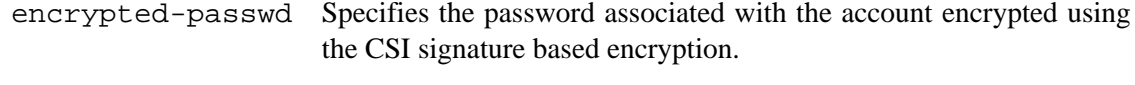

- access-level An encoded integer that identifies that user's access level. With the exception of value zero, these access levels should correspond with the access levels assigned by datalogger security. The following values are defined:
	- 0 All access denied
	- 1 All access allowed
	- 2 Set variables allowed
	- 3 Read-only access

.csipasswd files can be created on the datalogger using the Edit .csipasswd File button that can be found in the Device Configuration Utility's Deployment/Network Services panel for dataloggers. It can be edited for the CSI web server using the CSI Web Admin utility.

If the client sends a request that does not contain authentication parameters in its header, the server will default to whatever security level is assigned to the anonymous account. This account can be disabled by assigning an access level of zero or removing that account.

If a client sends an HTTP request that does not contain authentication parameters in its header or the authentication parameters are invalid (or reference a disabled account), the web server will respond with an HTTP response code of 401 Authorization Required.

## <span id="page-4-0"></span>**1.2.2. Using Bearer Authorisation and Access Tokens**

Starting with version 1.07 of the CSI Web Server and also with newer dataloggers, a web client can also choose to use Bearer type authentication in the Authorization HTTP header followed by a an access token that can be obtained using the services described in [Section 2.7,](#page-48-0) ["Commands Associated with Access Tokens"](#page-48-0). An access token is an opaque string that is generated by the web server using client-provided user credentials. This access token can be sent by the client in the HTTP header of a request similar to the following:

Authorization: Bearer eyJhbGciOiAiSFMyNTYiLCJ0eXAiOiAiSldUIn0. eyJpYXQiOiAxNjAyNTY1OTkwLCJleHAiOiAxNjAy NTY5NTkwLCJ1c2VyIjogImpvbiIsImFjY2VzcyI6 IDF9.8WdGw3tm1FSltLiXtf5gHMRjOHp39Q\_DLHI 8Dsyr1ZY

Note that the line breaks were introduced for readability on the page. The access token sent in the actual request would be formatted all on the same line in the header.

The format of this bearer token is JWT (JSON Web Token) and is described in [RFC 7519 \[https://](https://tools.ietf.org/html/rfc7519) [tools.ietf.org/html/rfc7519\]](https://tools.ietf.org/html/rfc7519). It consists of a header, body, and signature that are all Base64 URL encoded and separated by periods. To the web client, these tokens can be treated as opaque strings that are provided as authorisation for one or more HTTP requests. To the web server, the token header and body contains information including user identification that has been signed by the web server in such a way that the token cannot be changed without invalidating the digest at the end of the token which the server will use to validate the token.

A client first obtains an access token by invoking the server's GetAccessToken command (see Section 2.7.1, "[GetAccessToken](#page-48-1) Command"). If this request succeeds, the server will return a JSON structure that provides an access\_token and refresh\_token properties aas well as properties that report the expiration interval for both of these properties. The client can persist these tokens by storing a copy of this structure in local storage. The first request to obtain these tokens requires that the client provide user credentials (user name and password) in order to generate the first set of tokens. Once this transaction succeeds, the client can refresh access tokens by periodically posting the refresh\_token in the RefreshAccessToken command (see Section 2.7.2, "[RefreshAccessToken](#page-48-2) Command"). The response to this request will also be a JSON structure that will contain newly issued access and refresh tokens.

# <span id="page-6-0"></span>**2. Datalogger Web Services API Commands**

The commands and responses in the Datalogger Web Services API can be divided up into the following categories:

- [Section 2.1, "Data Collection Related Commands"](#page-7-0)
- [Section 2.2, "Browse Server Symbols"](#page-14-0)
- [Section 2.3, "Control \(Set Variable\)"](#page-18-0)
- [Section 2.4, "Station/Server Time Related Commands"](#page-23-0)
- [Section 2.5, "Files Related Commands"](#page-28-0)
- [Section 2.6, "Alarms Related Commands"](#page-39-0)

# <span id="page-7-0"></span>**2.1. Data Collection Related Commands**

A client can collect data from the web server by specifying DataQuery as the value for the command parameter in the URI. The client must provide other parameters that will specify the data to be returned, starting positions, order options, and format.

# <span id="page-7-1"></span>**2.1.1. DataQuery Command**

In order to successfully send a DataQuery command, the client must authenticate with an account that has a minimum access level of read-only.

The DataQuery command supports the following URI parameters:

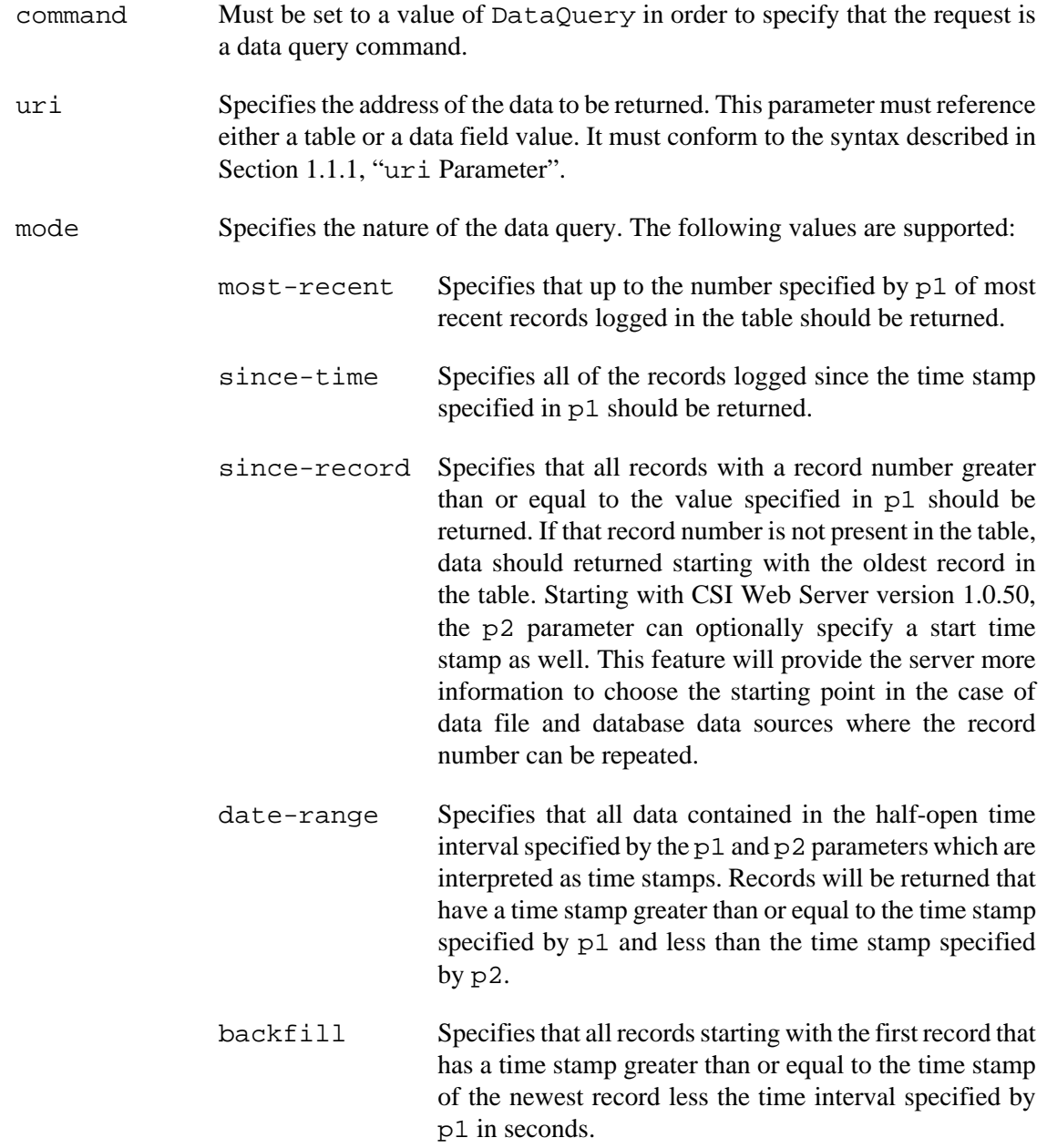

p1 Specifies qualifying information based upon the value of the mode parameter. The interpretation of this parameter varies as follows:

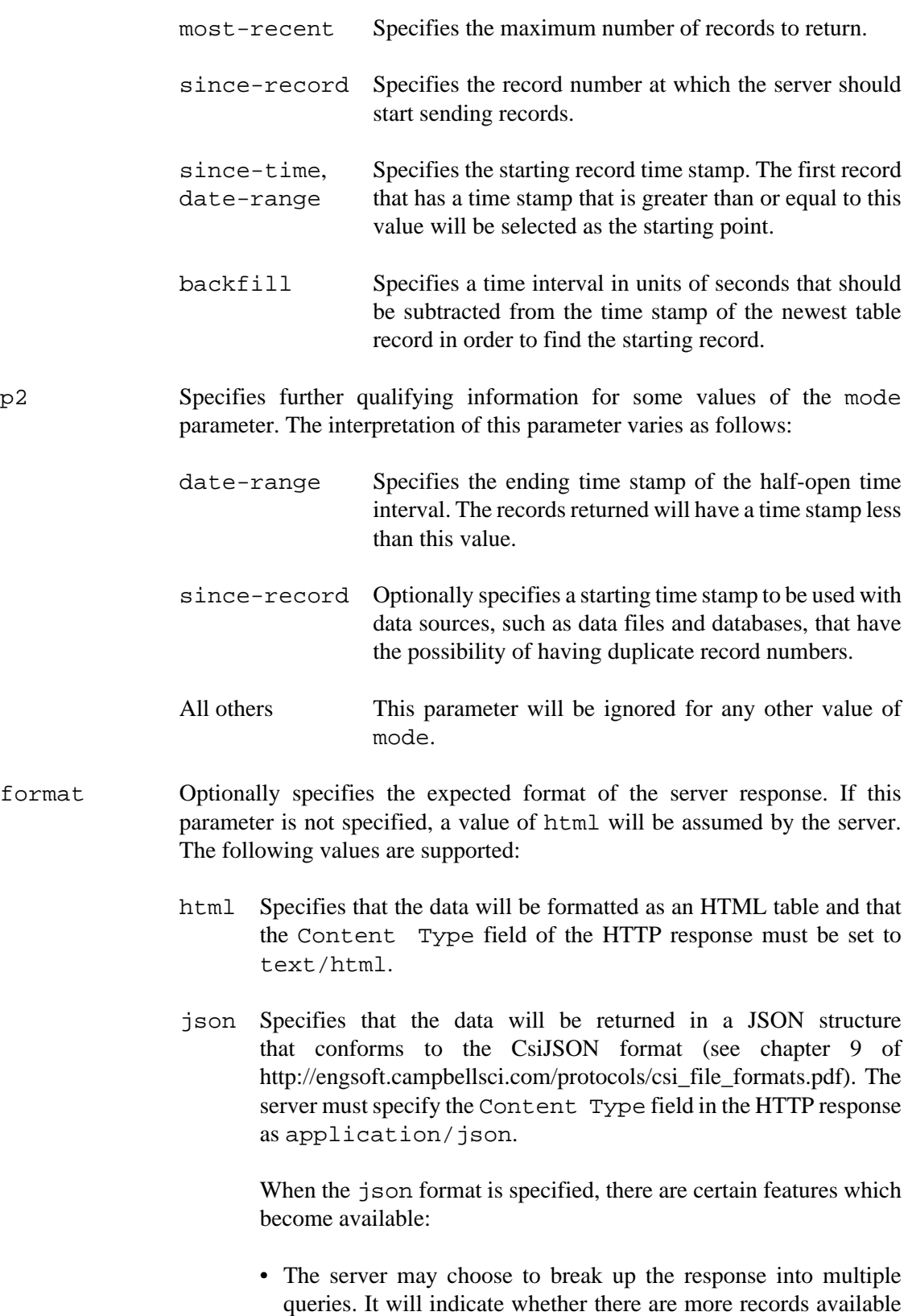

using the more member in the CsiJSON response structure.

- The server will send a table definition signature in the head.signature of the CsiJSON response. If the client sends this signature in headsig parameter of the next request and this signature matches the server's, the server will not include the head.environment or head.fields members of the response.
- toa5 Specifies that the data should be returned as comma-separated values with an extended header. The return format must conform to that specified in chapter 7 of [http://engosoft.campbellsci.com/protocols/](http://engosoft.campbellsci.com/protocols/csi_file_formats.pdf) [csi\\_file\\_formats.pdf.](http://engosoft.campbellsci.com/protocols/csi_file_formats.pdf) The server must specify the Content Type field of the HTTP response as text/csv.
- tob1 Specifies that the data should be returned as binary with a commaseparated header. The format of the response content must conform to that specified in chapter 12 of [http://engsoft.campbellsci.com/](http://engsoft.campbellsci.com/protocols/csi_file_formats.pdf) [protocols/csi\\_file\\_formats.pdf.](http://engsoft.campbellsci.com/protocols/csi_file_formats.pdf) The Content Type field of the HTTP response must be set to binary/octet-stream.
- xml Specifies that the data should be formatted as an XML structure as described in chapter 8 of [http://engsoft.campbellsci.com/protocols/](http://engsoft.campbellsci.com/protocols/csi_file_formats.pdf) [csi\\_file\\_formats.pdf.](http://engsoft.campbellsci.com/protocols/csi_file_formats.pdf) The Content Type field of the HTTP response must be set to a value of text/xml.
- nextpoll Optionally specifies the time interval, in seconds, in the future at which the web client expects to repeat this query. This parameter will be ignored by the datalogger but it will be used by the CSI web server to cache the associated data source request if it can be cached. If this parameter is not specified or it is specified with a value of 0xFFFFFFFF (the default), the data source will not be cached.
- transaction Optionally specifies the transaction number that the server will use to set the transaction identifier in the CSIJson format when the format parameter is set to json. This is useful inside of a web client in keeping track of responses to various pending requests. This parameter will be ignored for any other value of the format parameter.
- headsig Optionally specifies a data header signature returned from a previous request formatted as json. If the value of this parameter matches the web server's value, the web server will not include the environment or fields fields in the response data structure. This parameter will be ignored for any other value of the format parameter. The server will return the expected value in the head.signature member of any CSIJson response.
- refresh Optionally specifies the minimum interval, in seconds, at which the table specified by uri should be polled for LoggerNet data sources. This parameter will be ignored by the datalogger and will also be ignored by the CSI Web Server for tables that are not from LoggerNet sources. If this parameter is specified and the table identified is associated with a LoggerNet source, the

web server will perform selective manual polls for the table at the specified interval.

order Specifies the order in which the records should be reported in the response from the CSI Web Server. This parameter is ignored by the datalogger. The following values are defined:

> real-time Specifies that the server will skip over historic records in favour of most recently logged records. collected Specifies that the records should be returned in the order in which they were collected by LoggerNet. This order can differ from logged order when one-way or data advise data collection is used in conjunction with hole collection. logged-with-holes Specifies that the data should be reported in the order in which it was logged by the datalogger. If there are holes that have not yet been collected by LoggerNet, newer data will not be returned until those holes have been collected or they are deemed no longer collectible by LoggerNet. logged-without-holes Specifies that the data should be reported in the order in which it was logged by the datalogger. If there are uncollected holes, those records will be skipped in favour of more recent records.

## <span id="page-10-0"></span>**2.1.2. DataQuery Response**

The format of the response as well the Content Type field of the HTTP response will depend upon the value of the format parameter in the HTTP request. Since one of the reasons for using the DataQuery command is to be able to store the data into a file, the server must specify the Content-Disposition field in the response header. An example of this would be as follows:

Content-Disposition:filename=OneDay.json

## <span id="page-10-1"></span>**2.1.3. DataQuery Command Examples**

We will present examples of commands and responses in various formats for the same data. Note that the URL examples have been broken up to fit on the printed page. If used, the URL must appear all on one line.

#### **2.1.3.1. HTML Format Example**

The following URL will produce an HTML format output:

```
http://jtrauntvein-mpw/engsoft?command=DataQuery&
uri=localhost:cr1000.one_day.temp_degf_avg&
mode=most-recent&
p1=1&
format=html
```
This command will produce the following output from the CSI Web Server:

```
<!DOCTYPE HTML>
<html> <head>
<title>Table Display</title>
</head>
<body>
<h1>Table Name: one_day</h1>
<table border='1'>
<tr>
<th nowrap='1'>Time Stamp</th>
<th nowrap='1'>Record</th>
<th nowrap='1'>temp_degf_Avg</th>
\langletr>
<tr>
<td nowrap='1'>2014-11-25 00:00:00</td>
<td>69</td>
<td nowrap='1'>72.40345</td>
\langletr>
</table>
</body>
</html>
```
#### **2.1.3.2. JSON Format Example**

The following URL can produce an output in JSON:

```
http://jtrauntvein-mpw/engsoft?command=DataQuery&
uri=localhost:cr1000.one_day.temp_degf_avg&
```

```
mode=most-recent&
p1=1&
format=json
```
This will produce the following output:

```
{
   "head": {
     "transaction": 0,
     "signature": 64455,
     "environment": {
       "station_name": "cr1000",
       "table_name": "one_day"
     },
     "fields": [
      \{ "name": "temp_degf_Avg",
          "type": "xsd:float",
          "units": "DegF",
          "process": "Avg",
          "settable": false
       }
     ]
   },
   "data": [
       {
          "no": 69,
          "time": "2014-11-25T00:00:00",
          "vals": [ 72.40345 ]
       }
    \cdot "more": false
}
```
We can condense the output from the server by specifying the header signature in the URL:

```
http://jtrauntvein-mpw/engsoft?command=DataQuery&
uri=localhost:cr1000.one_day.temp_degf_avg&
mode=most-recent&
p1=1&
format=json&
```

```
headsig=64455
```
This URL will generate the following response:

```
{
   "head": {
     "transaction": 0,
     "signature": 64455
   },
   "data": [
       {
         "no": 69,
         "time": "2014-11-25T00:00:00",
        "vals": [ 72.40345 ]
       }
     ],
     "more": false
}
```
# <span id="page-14-0"></span>**2.2. Browse Server Symbols**

Symbols represent meta-data or information about the data that is available on the server. The BrowseSymbols command can be used to get lists of symbols: data sources, stations, tables, and fields available on the server.

### <span id="page-14-1"></span>**2.2.1. BrowseSymbols Command**

The BrowseSymbols command can be used to obtain a list of child symbols to the symbol that is identified in the optional uri parameter. This command requires a minimum access level of read-only to succeed. If a client authorises with an account that does not have at least readonly permission, the server must respond with a 401 Authorization Required in its HTTP response. The BrowseSymbols command supports the following parameters:

command BrowseSymbols must be specified in order to browse symbols.

- uri Optionally specifies the identifier for the parent symbol for which the response should list children. This value must conform to the syntax specified in [Section 1.1.1, "](#page-2-2)uri Parameter".
- format Optionally specifies the format of the response. If not specified, the format will default to html. Supported values include html, xml, and json.

### <span id="page-14-2"></span>**2.2.2. BrowseSymbols Response**

The format of the response will depend upon the value of the format parameter of the BrowseSymbols command. Regardless of the format, however, the following information will be returned for each symbol:

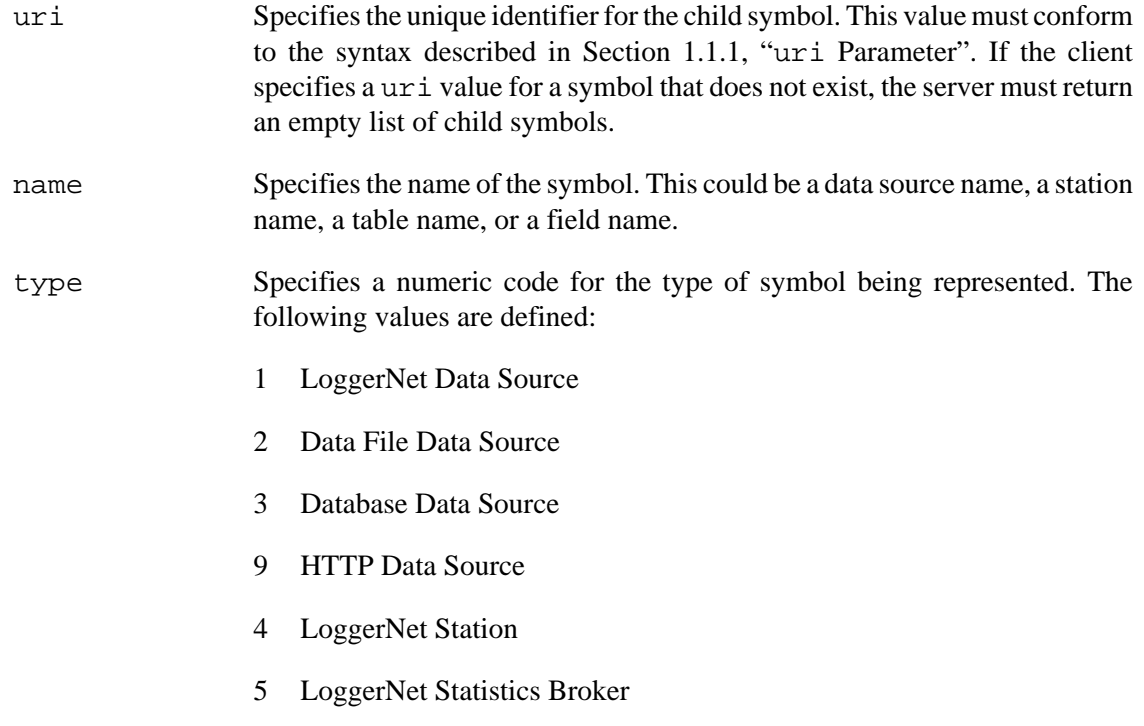

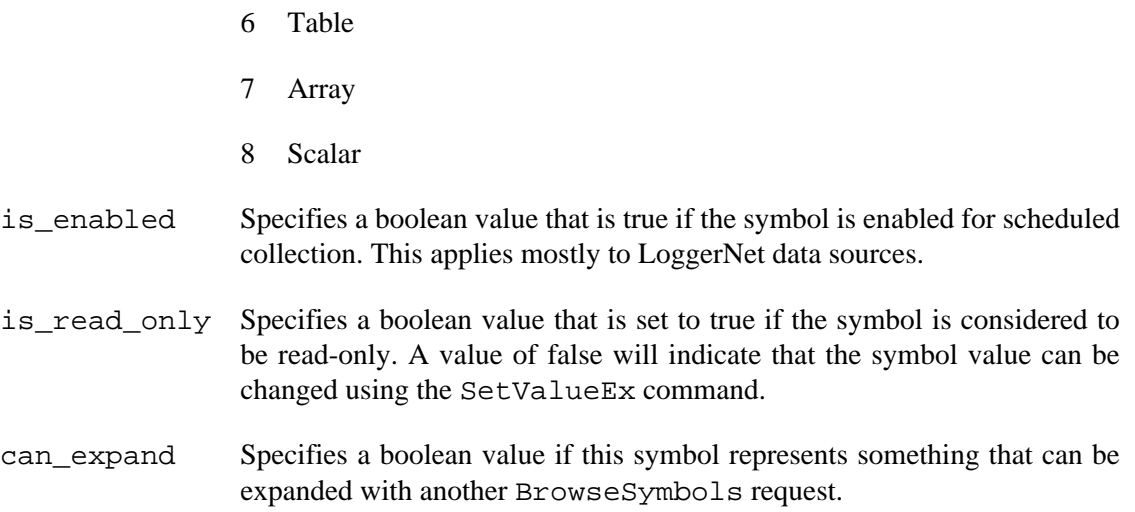

#### **2.2.2.1. HTML Response Format**

If the format parameter of the BrowseSymbols command is set to html or it is not specified, the symbols will be output in an HTML table structure with one row per symbol. The following is an example of an output:

```
<!DOCTYPE HTML>
<html> <head>
<title>BrowseSymbols Response</title>
</head>
<body>
<h1>BrowseSymbols Response</h1>
<table border="1">
   <tr>
     <th>name</th>
     <th>uri</th>
     <th>type</th>
     <th>is_enabled</th>
     <th>is_read_only</th>
     <th>can_expand</th>
  \langle/tr>
   <tr>
     <td>CR1000</td>
     <td>localhost:CR1000</td>
    <td>4</td>
     <td>true</td>
    <td>true</td>
     <td>true</td>
  \langletr>
```

```
 <tr>
    <td> Statistics </td>
     <td>localhost:__Statistics__</td>
    <td>5</td>
    <td>true</td>
     <td>true</td>
    <td>true</td>
  \langle/tr>
</table>
</body></html>
```
#### **2.2.2.2. XML Response Format**

If the format parameter to the BrowseSymbols command is set to a value of xml, the output will be formatted as an XML data structure with a BrowseSymbolsResponse root element and each child of that root representing a child symbol. The symbol attributes will be represented with XML attributes. The following is an example XML output:

```
<?xml version="1.0" encoding="UTF-8"?>
<BrowseSymbolsResponse>
   <symbol can_expand="true"
           is_enabled="true"
           is_read_only="true"
           name="CR1000"
           type="4"
           uri="localhost:CR1000" />
   <symbol can_expand="true"
           is_enabled="true"
          is read only="true"
           name="__Statistics__"
           type="5"
           uri="localhost:__Statistics__" />
</BrowseSymbolsResponse>
```
#### **2.2.2.3. JSON Response Format**

If the format parameter of the BrowseSymbols command is set to a value of json, the output will be structured as an object that contains an array of child objects named symbols. Each child object in that array will represent a child symbol. The following is an example JSON output:

```
{
   "symbols": [
   \{ "name": "CR1000",
       "uri": "localhost:CR1000",
       "type": 4,
       "is_enabled": true,
       "is_read_only": true,
       "can_expand": true
     },
     {
       "name": "__Statistics__",
       "uri": "localhost:__Statistics__",
       "type": 5,
       "is_enabled": true,
       "is_read_only": true,
       "can_expand": true
     }
  ]
}
```
# <span id="page-18-0"></span>**2.3. Control (Set Variable)**

The SetValueEx command can be used to set the value of a variable on the server. Dataloggers also support an older SetValue command but that version does not recognise HTTP authorisation or other URL parameters. In order to use the SetValueEx command, the client must authenticate using an account with at least read/write privileges assigned. If the authorisation account does not have this privilege, the server must respond with 401 Authorization Required.

### <span id="page-18-1"></span>**2.3.1. SetValueEx Command**

The SetValueEx command is used to set the value of a variable identified by uri parameter and to return the result. Since this command has the effect of changing the data being reported, it should be performed using the POST HTTP method. This command recognises the following parameters:

- command The command parameter must be set to a value of SetValueEx.
- uri Identifies the value that should be set. This URI must identify a changeable variable in order for this transaction to succeed. This value must conform to the syntax described in [Section 1.1.1, "](#page-2-2)uri Parameter".
- value Specifies a string that represents the value to be set.
- format Specifies the expected format of the response. This can be one of html, xml, or json. If this parameter is not specified, it will default to html.

#### <span id="page-18-2"></span>**2.3.2. SetValueEx Response**

Regardless of the value of the format parameter, there are certain fields that will be returned. These fields are as follows:

- outcome Specifies a numeric code that identifies the outcome of the transaction. The following values are defined:
	- 0. An unrecognised failure occurred.
	- 1. The variable was set (success)
	- 2. The data source connection failed.
	- 3. LoggerNet logon failed (LoggerNet sources only)
	- 4. Blocked by LoggerNet security (LoggerNet sources only)
	- 5. The column is read-only
	- 6. Invalid table name specified
	- 7. Invalid column name specified
	- 8. Invalid column data type

9. Invalid column subscript

10.Datalogger communication failed

11.Datalogger communication is disabled (LoggerNet sources only)

12.Blocked by datalogger security

13.Invalid LoggerNet table definitions

14.Invalid LoggerNet device name

15.Invalid web client authorisation

description Specifies a text description of the outcome code.

#### **2.3.2.1. HTML Response Format**

The HTML response will be formatted as a table where each field is represented on a separate row. An example of this format follows:

```
<!DOCTYPE HTML>
<html> <head>
   <title>SetValueExResponse</title>
</head>
<body>
<h1>SetValueExResponse</h1>
<table>
   <tr>
    <td>outcome</td>
    <td>1</td>
  \langletr>
   <tr>
     <td>description</td>
     <td>The variable was set</td>
  \langle/tr>
</table>
</body> </html>
```
#### **2.3.2.2. XML Response Format**

The XML response format will consist of a single root element with the response parameters formatted as XML attributes. The following specifies an example of this format:

```
<?xml version="1.0" encoding="UTF-8"?>
<SetValueExResponse description="The variable was set"
                     outcome="1" />
```
#### **2.3.2.3. JSON Response Format**

{

}

The JSON response format will consist of an object with a outcome and description member. The following is an example of this format:

```
 "outcome": 1,
 "description": "The variable was set"
```
## <span id="page-20-0"></span>**2.3.3. CheckAuthorization Command**

The CheckAuthorization command can be used by the client to get the access level that the server has assigned for the provided authorisation parameters. Unlike other web API commands, this command requires that the authorisation be specified in the HTTP header. If there is no authorisation, the server must respond with 401 Authorization Required. The command recognises the following parameters:

- command The command parameter must be set to a value of CheckAuthorization.
- uri Optionally identifies the station for which the authorisation value should be checked. This value must conform to the syntax described in [Section 1.1.1, "](#page-2-2)uri [Parameter".](#page-2-2) If this parameter is omitted, the server will evaluate the client's local access.
- format Specifies the expected format of the response. This can be one of html, xml, json, or html. If this parameter is not specified, the default will be html.
- anonymous Specifies a boolean value (true or false) that, if set, will return the access level associated with the anonymous account.

#### <span id="page-20-1"></span>**2.3.4. CheckAuthorization Response**

Regardless of the value of the format parameter, the response will always contain an access level entitled authorization. This value will have the following values:

0. No access allowed

- 1. All access allowed
- 2. Read/Write access allowed
- 3. Read-Only access allowed

99.An error occurred in determining access level

#### **2.3.4.1. HTML Response Format**

The response to the CheckAuthorization command will be formatted as HTML when the format parameter is set to html or when the format parameter is not set. An example of this format follows:

```
<html>
   <head>
     <title>CheckAuthorizationResponse</title>
   </head>
   <body>
     <h1>CheckAuthorizationResponse</h1>
     <table>
       <tr>
          <td>authorization</td>
         <td>1</td>
      \langletr>
     </table>
   </body>
</html>
```
#### **2.3.4.2. JSON Response Format**

The response to the CheckAuthorization command will be formatted as a JSON document when the format parameter is set to json. An example of this format follows:

```
{
   "authorization": 1
}
```
#### **2.3.4.3. XML Response Format**

The response to the CheckAuthorization command will be formatted as an XML document when the format parameter is set to  $xml$ . An example of this format follows:

```
<?xml version="1.0" encoding="UTF-8"?>
<CheckAuthorizationResponse authorization="1"/>
```
# <span id="page-23-0"></span>**2.4. Station/Server Time Related Commands**

## <span id="page-23-1"></span>**2.4.1. ClockCheck Command**

The ClockCheck command can be used to read the clock from the web server, a LoggerNet server through a LoggerNet data source, or a datalogger. This command requires a minimum access level of read-only and should be accessed using the HTTP GET method. If the user's account does not have read-only privileges, the server must respond with a 401 Authorization Required HTTP response.

The ClockCheck command recognises the following URI parameters:

command This parameter must be set to ClockCheck.

- uri Optionally specifies the data source URI for the data source or station to check. If this parameter is not specified, the web server system time will be returned. This value must conform to the syntax specified in [Section 1.1.1, "](#page-2-2)uri Parameter".
- format Optionally specifies the expected format of the response. This can be one of html (the default if not specified), xml, or json.

### <span id="page-23-2"></span>**2.4.2. ClockCheck Response**

The response to the ClockCheck command will be as an HTML document, and XML document, or a JSON document depending upon the value of the format parameter of the command URI. Regardless of the format, the response will have the following parameters:

- outcome Specifies a numeric code that describes the outcome of the command. The following values are defined:
	- 1. The clock was checked.
	- 2. The clock was set (LoggerNet may combine a new clock check transaction with an existing clock set transaction).
	- 3. The LoggerNet session failed.
	- 4. Invalid LoggerNet logon.
	- 5. Blocked by LoggerNet security.
	- 6. Communication with the specified station failed.
	- 7. Communication with the specified station is disabled.
	- 8. Blocked by datalogger security.
	- 9. Invalid LoggerNet station name.

10.The LoggerNet device is busy.

11.The value specified by uri does not reference an object that has a clock.

time Specifies the current value of the server or datalogger real-time clock. This parameter will only be present if the value of outcome is set to one or two.

description Specifies a text description of the outcome parameter.

#### **2.4.2.1. HTML Response Format**

When the format option is set to html or is not specified, the response will be in the form of an HTML table where each response field is on its own row. The following example demonstrates this format:

```
<html>
<head>
<title></title>
</head>
<body>
<table border="1">
\epsilon+r>
<td>outcome</td><td>1</td>
\langletr>
<tr>
<td>time</td><td>2014-11-26T12:39:23.252</td>
\langle/tr>
<tr>
<td>description</td><td>The clock was checked</td>
\langle/tr>
</table>
</body>
</html>
```
#### **2.4.2.2. XML Response Format**

When the format parameter is set to XML, the response will be formatted as an XML document with a single root element named ClockCheckResponse and with each parameter specified as an attribute. The following example demonstrates this format:

```
<?xml version="1.0" encoding="UTF-8"?>
<ClockCheckResponse description="The clock was checked"
                     outcome="1"
```

```
 time="2014-11-26T12:44:25.629" />
```
#### **2.4.2.3. JSON response Format**

When the format parameter is set to json, the response will be formatted as a JSON document with a single object that has members named for each response parameter. The following example demonstrates this format:

```
{
   "outcome": 1,
   "time": "2014-11-26T12:49:11.879",
   "description": "The clock was checked"
}
```
## <span id="page-25-0"></span>**2.4.3. ClockSet Command**

The ClockSet command can be used to adjust the real time clock of a datalogger. This command requires a minimum of read/write access. If the command is attempted using a lower authorisation, the server must respond with a 401 Authorization Required HTTP response. The command recognises the following URL parameters:

command The value of command must be ClockSet in order to set the clock.

- uri Specifies the data source URI that identifies the datalogger that should have its clock set. This parameter is required for LoggerNet or HTTP data sources. The datalogger will ignore this parameter when acting as the web server. The value of this parameter must conform to the syntax specified in [Section 1.1.1, "](#page-2-2)uri Parameter".
- time Specifies the new value for the datalogger real time clock. This parameter is optional when the CSI Web Server is acting as the web server but is required when the datalogger is acting as the web server. If this parameter is not set, the CSI Web Server will use the host clock to determine the new datalogger time.
- format Optionally specifies the expected format of the response. This can be one of html (the default when this parameter is not specified), xml, or json.

## <span id="page-25-1"></span>**2.4.4. ClockSet Response**

The response to the ClockSet command can be formatted as an HTML document, an XML document, or a JSON document depending upon the value of the format parameter. Regardless of the format, all responses will have the following parameters:

outcome Specifies a code that represents the outcome of the command. The following values are defined:

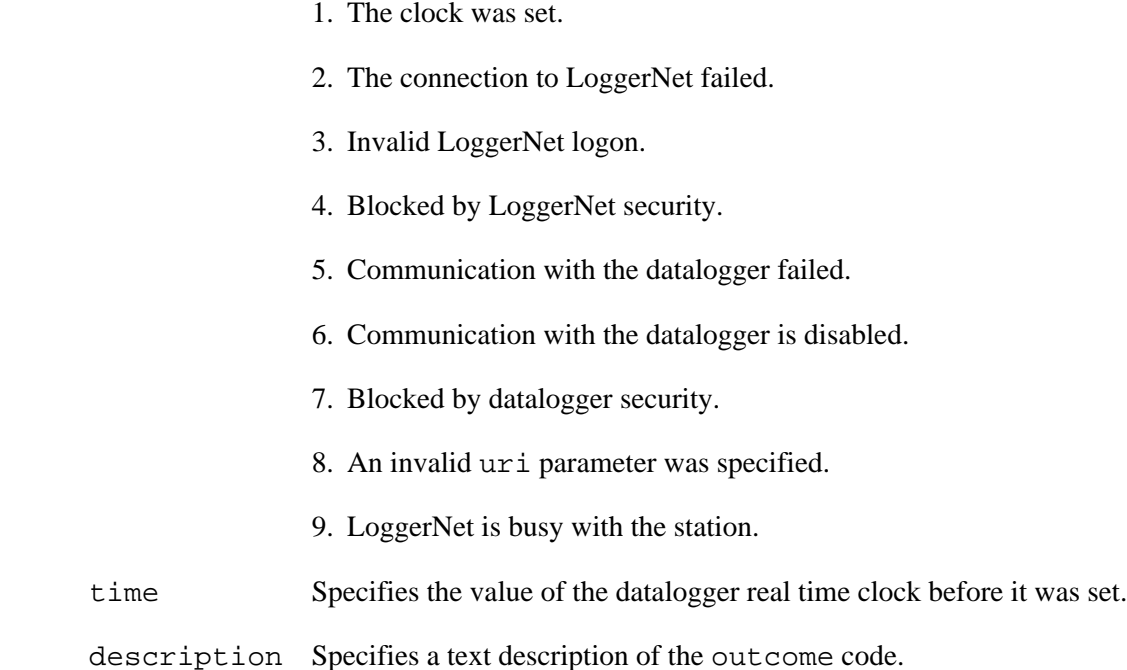

#### **2.4.4.1. HTML Response Format**

A response is sent as an HTML document when the value of the format parameter is set to html or that parameter is not specified. The output will be structured in an HTML table where each response parameter is on its own row. The following example demonstrates this format:

```
<html>
<head>
<title></title>
</head>
<body>
   <table border="1">
     <tr>
      <td>outcome</td><td>1</td>
    \langletr>
     <tr>
       <td>time</td><td>2014-11-26 14:21:43.28</td>
    \langletr>
     <tr>
       <td>description</td><td>The clock was set</td>
    \langle/tr>
   </table>
</body>
</html>
```
#### **2.4.4.2. XML Response Format**

A response is sent as an XML document when the format parameter is set to xml. This document has a root element named ClockSetResponse and each response parameter is formatted as an attribute. The following example demonstrates this format:

```
<?xml version="1.0" encoding="UTF-8"?>
<ClockSetResponse description="The clock was set"
                   outcome="1"
                   time="2014-11-26T14:23:11.79" />
```
#### **2.4.4.3. JSON Response Format**

A response is sent as a JSON document when the format parameter is set to json. This document is formatted as a JSON object with the response parameters being represented as members to this object. The following example demonstrates this format:

```
{
   "outcome": 1,
  "time": "2014-11-26T14:27:32.73",
   "description": "The clock was set"
}
```
# <span id="page-28-0"></span>**2.5. Files Related Commands**

## <span id="page-28-1"></span>**2.5.1. NewestFile Command**

Both LoggerNet and dataloggers are able to manage collections of accumulated files, such as camera images. These files might have been stored by the datalogger on its USR: or CRD: drives or they might have been retrieved by LoggerNet. As these file accumulate, it is difficult for the client to keep track the file names. The NewestFile command can be used to retrieve the newest in a series of files using a wild card expression. This command requires a minimum access level of read-only. If the request authorisation maps to a lower access level, the server must respond with a 401 Authorization Required HTTP response.

The NewestFile command recognises the following parameters:

command Must be specified as NewestFile.

- expr Specifies the complete path and wild card expression for the desired set of files. An appropriate value for the datalogger would be  $CRD:$ \*. jpg which would pick the newest file on the card device with the JPG extension. If the web server is the CSI Web Server, the directory specified must be in the set allowed in the site configuration file (.sources.xml). This policy exists as a security measure in order to prevent the remote client from being able to access any file system on the host machine.
- uri Optionally specifies a data source URI that identifies a datalogger or HTTP data source. This parameter is ignored by when the datalogger is acting as the web server. If this parameter is omitted or is specified as an empty string, the expr will be applied on the host computer's file system. This value must conform to the syntax specified in [Section 1.1.1, "](#page-2-2)uri Parameter".

## <span id="page-28-2"></span>**2.5.2. NewestFile Response**

If a matching file is found, the web server will transmit the contents of that file as the content of the response. The web server should set the Content Type parameter of the HTTP response header to match the MIME type associated with the file extension. It should also set the Content-Disposition parameter in the HTTP response header to match the name of the file that was selected. If no matching file is found, the web server must send a 404 Not Found HTTP response.

## <span id="page-28-3"></span>**2.5.3. ListFiles Command**

The ListFiles command provides the client with the means of obtaining a list of file names and other meta-data in or below the web server's working directory. It can also be used with the CSI Web Server to get a list of files on the file system of a datalogger accessed through a LoggerNet source. This command requires an access level of read-only or higher. If the client's access level is lower than this, the web server must respond with a 40 Authorization Required HTTP response. The path specified in the HTTP request must specify the directory to be enumerated. The ListFiles command recognises the following parameters:

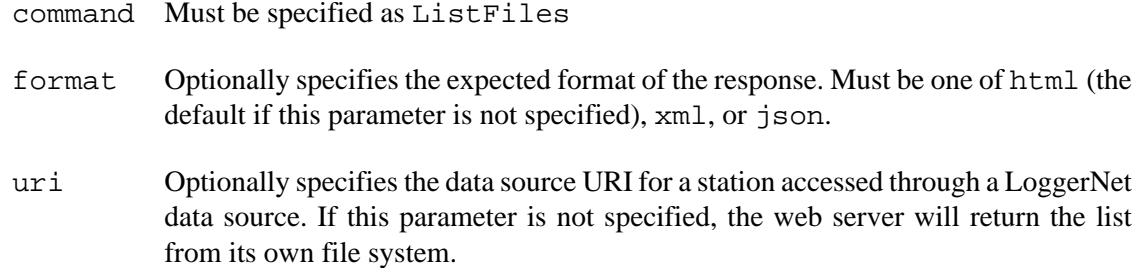

## <span id="page-29-0"></span>**2.5.4. ListFiles Response**

Depending upon the value of the format parameter of the ListFiles command, the web server will respond with the files list formatted as an HTML document, and XML document, or as a JSON document. Regardless of the format, the following parameters will be described for each file or directory:

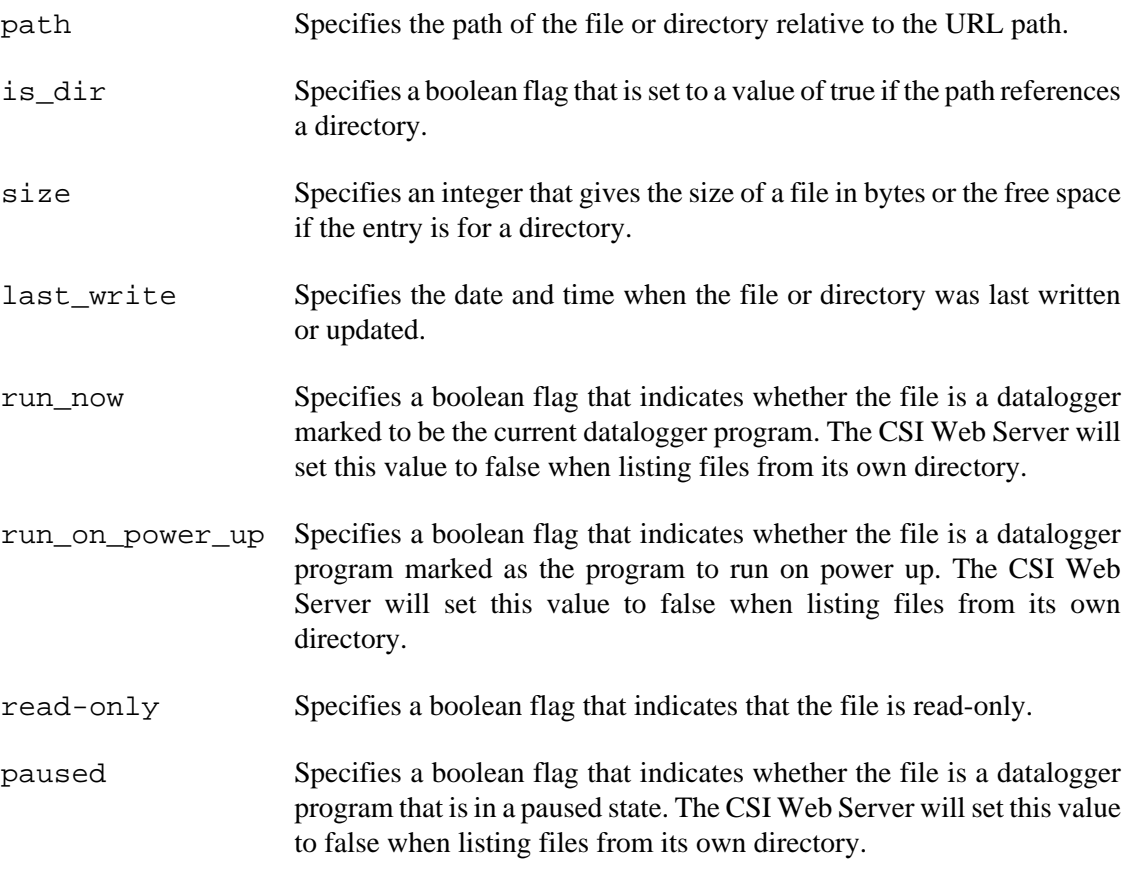

The web server should not report any file, such as .sources.xml and .csipasswd that begins with a period. These files should be considered to be protected and should not be returned if the client attempts to retrieve them either.

#### **2.5.4.1. HTML Response Format**

The response will be formatted as an HTML document when the value of the format request parameter is set to html or when that parameter is not specified. The document will be structured

as an HTML table where each row of the table represents a file or directory. The following is an example of this format:

<html> <head> <title>ListFiles Response</title> </head> <body>  $<$ h $1>$ ListFiles Response  $\langle$ h1> <table border="1"> <tr> <td>  $$ Path  $\langle$ /b> </td><td>  $$ Is Directory  $\langle$ /b> </td><td>  $$ Size  $\langle$ /b> </td><td>  $$ Last Write  $\langle$ b> </td><td>  $$ Run Now  $\langle$ b> </td><td>  $$ Run On Power Up  $\langle$ /b> </td><td>  $$ Read Only  $\langle$ /b> </td><td>

```
<h>
Paused
\langle/b>
\langle t \rangle\langletr>
<tr>
<td>CPU:</td>
<td>true</td>
<td>80384</td>
<td>2014-12-01 10:35:30.325</td>
<td>false</td>
<td>false</td>
<td>false</td>
<td>false</td>
\langletr>
\langle \text{tr} \rangle<td>CPU:lights-web.cr1</td>
<td>false</td>
<td>17921</td>
<td>2014-09-16 09:36:04</td>
<td>true</td>
<td>true</td>
<td>false</td>
<td>false</td>
\langle/tr>
</table>
</body>
</html>
```
#### **2.5.4.2. XML Response Format**

The response will be formatted as an XML document when the value of the format request parameter is set to xml. The root element of this document will be named ListFilesResponse and each child element will describe a file or directory. The following is an example of this format:

```
<ListFilesResponse>
   <file is_dir="true"
         last_write="2014-12-01T10:40:37.444"
         path="CPU:"
```

```
 paused="false"
         read_only="false"
         run_now="false"
         run_on_power_up="false"
         size="80384" />
   <file is_dir="false"
        last write="2014-09-16T09:36:04"
         path="CPU:lights-web.cr1"
         paused="false"
         read_only="false"
         run_now="true"
         run_on_power_up="true"
         size="17921" />
</ListFilesResponse>
```
#### **2.5.4.3. JSON Response Format**

{

]

The response will be formatted as a JSON document when the value of the format parameter is set to a value of json. The document will be structured as an object containing an array named files. Each element of that array will be an object that describes the file or directory. The following is an example of this format:

```
 "files": [
 \{ "is_dir": true,
     "name": "CPU:",
     "size": 80384,
     "last_write": "2014-12-01T10:45:05.038",
     "run_now": false,
     "run_on_power_up": false,
     "read_only": false,
     "paused": false
   },
  \left\{ \right. "is_dir": false,
     "name": "CPU:lights-web.cr1",
     "size": 17921,
     "last_write": "2014-09-16T09:36:04",
     "run_now": true,
     "run_on_power_up": true,
     "read_only": false,
     "paused": false
   }
```
}

Page 34

## <span id="page-34-0"></span>**2.5.5. Sending a File using PUT**

An HTTP client can send a file to the web server using the HTTP PUT method. The name and path of the file to be transmitted must be specified in the URL path. In order for the request to succeed, the request must authorise with an access level of all. If the client access level is less than this, the server must respond with a 401 Authorization Required HTTP response.

## <span id="page-34-1"></span>**2.5.6. SendFile Command**

The SendFile command is used to request that the web server send the file with contents in the message body to the datalogger identified by the uri parameter. This command is supported only in the CSI web serve version 1.05.00.04 and newer. In order for this command to succeed, the client must have an access level of all. If the client's assigned access level is lower, then the server must respond with a 401 Authorization Required HTTP response.

The only data source types that the SendFile command can be expected to work with are the LoggerNet data source and the HTTP data source.

The SendFile command requires the following parameters:

- command The command parameter must be set to SendFile.
- uri Specifies the data source URI that identifies the datalogger to which the file will be sent. For an HTTP data source, this will be the name of the data source. For LogggerNet data sources, this must include the data source name and the LoggerNet station name.
- path Specifies the device and file name used by the datalogger to store the file. This parameter must conform to the following syntax:

```
path := drive ":" file-name.
drive := "CPU" | "USR" | "CRD" | "USB".
file-name := string.
```
format Optionally specifies the format of the server response. If this parameter is not specified, a value of html will be assumed by the server. Supported values include html, json, and xml.

#### <span id="page-34-2"></span>**2.5.7. SendFile Response**

Depending upon the value of the format parameter of the SendFile command, the web server will format the response as an HTML document, a JSON document, or as an XML document with appropriate Content-Type header values. Regardless of the format, the following parameters will be given in the response:

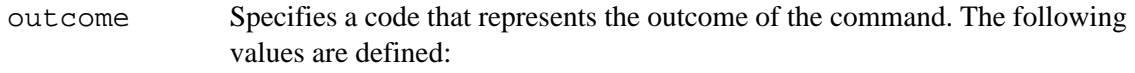

- An unrecognised error condition occurred while sending the file.
- The file was successfully sent.
- The connection to the data source failed.
- Invalid logon parameters were specified for the data source.
- The uri parameter did not identify a station that supports the send file operation.
- Blocked by LoggerNet server security.
- Communication with the station failed while sending the file.
- Communication to the station is disabled.
- An invalid file name was specified in the command path parameter.
- The datalogger does not have resources available to store the file.
- Blocked by datalogger security.
- The datalogger drive root directory is full.
- An invalid uri was specified or a uri was specified to a data source that does not support the file send operation.
- description Specifies a text description of the outcome parameter.

## <span id="page-36-0"></span>**2.5.8. FileControl Command**

The FileControl command allows the client to perform certain operations on files on a datalogger. In order for this command to succeed, the client must have an access level of all. If the client has a lower access level, the server must respond with 401 Authorization Required HTTP request. The FileControl command recognises the following parameters:

command The command parameter must be set to FileControl.

- uri Specifies a data source URI that identifies the station on which the file control operation should take place. This parameter is required by the CSI web server (version 1.05 and newer) and must be associated with either an HTTP or a LoggerNet data source.
- action Specifies the file control action that should take place. The following values are supported:
	- 1. Compile and run the program specified by file and mark it as the program to run on power-up.
	- 2. Mark the program specified by file as the program to run on power-up.
	- 3. Mark the file specified by file as hidden.
	- 4. Delete the file specified by file.
	- 5. Format the device specified by file.
	- 6. Compile and run the program specified by file and preserve existing data if possible.
	- 7. Stop the currently running program.
	- 8. Stop the currently running program and delete any associated data files.
	- 9. Perform a full memory reset.
	- 10.Compile and run the program specified by file but do not change the run on power-up program.
	- 11.Pause the execution of the currently running program.
	- 12.Resume the execution of the currently running program.
	- 13.Stop the currently running program, delete any associated data, compile and run the program specified by file and mark it as the program to run on power up.
	- 14.Stop the currently running program, delete any associated data, compile and run the program specified by file without affecting the program to be run on power-up.
	- 15.Move the file specified by file2 to the name and location specified by file.
- 16.Move the file specified by file2 to the name and location specified by file, stop the currently running program, delete its associated data, and compile and run the program specified by file while marking it to run on power-up.
- 17.Move the file specified by file2 to the name and location specified by file, stop the currently running program, delete its associated data, and compile and run the program specified by file without changing the program to run on power up.
- 18.Copy the file specified by file2 to the name and location specified by file.
- 19.Copy the file specified by file2 to the name and location specified by file, compile and run the program specified by file, and set it to run on power-up.
- 20.Copy the file specified by file2 to the name and location specified by file, stop the currently running program, delete any of its associated data, and compile and run the program specified by file without affecting the program that will run on power-up.
- file Specifies the first parameter for the file control operation. This parameter must be specified when the value of  $\alpha$  action is set to 1, 2, 3, 4, 5, 6, 10, 13, 14, 15, 16, 17, 18, 19, and 20.
- file2 Specifies the second parameter for the file control operation. This parameter must be specified when the value of action is equal to 15, 16, 17, 18, 19, and 20.
- format Optionally specifies the expected format of the response. This can be one of html (the default if this parameter is not specified), xml, and json.

#### <span id="page-37-0"></span>**2.5.9. FileControl Response**

The format of the response to the FileControl command depends upon the optional format parameter in the HTTP request. The format can either be formatted as an HTML table with each response parameter on its own row, an XML document with a root name of FileControlResponse and the response parameters specified as attributes, or as a JSON document with each response parameter formatted as its own member.

If the datalogger must reset as a result of the file control operation that was specified, it must transmit the complete HTTP response before doing so.

The following parameters must be included in the response:

outcome Specifies the outcome of the operation. The following values are defined:

- -1 An unrecognised error condition was identified.
- 0 The operation was completed successfully.
- 1 Permission denied by the datalogger
- 2 Invalid logon parameters specified.
- The connection to the datalogger failed.
- An invalid station URI was specified.
- File Control is not supported.
- Permission denied by the LoggerNet server.
- Communication with the datalogger failed.
- Communication with the datalogger is disabled.
- Insufficient resources on the datalogger.
- The LoggerNet server has the datalogger locked.
- The datalogger root directory is full.
- The datalogger is busy with the file.
- An invalid value was specified for file or file2
- The datalogger drive is busy.
- An unsupported value was specified for action.
- The file system directory is full.
- holdoff Specifies an interval in seconds for which the web client should not attempt to communicate with the datalogger. If a value of zero is specified, communication can resume immediately. This parameter is needed because the datalogger will reset for many of the file control actions and it can be unresponsive for possibly tens of seconds.
- description Specifies a text description of the code specified by outcome.

# <span id="page-39-0"></span>**2.6. Alarms Related Commands**

Starting with CSI Web Server version 1.02, it is now possible to publish projects that contains alarm. These alarms are described to the web server in the .sources.xml file read by the web server which also describes the data sources and allowed directories for that project. These alarms can be used to generate alerts via e-mail, send files via FTP, forward derived variable values to other data sources, or to simply flag exceptional conditions to web clients. When alarms are published to the CSI Web Server, that server becomes responsible for monitoring the data, apply any logic, and carrying out any actions associated with an alarm condition. The web server provides commands that allow the client to monitor the state of published alarms and, optionally acknowledge these alarms.

The commands described in this section are not supported by datalogger web servers.

#### <span id="page-39-1"></span>**2.6.1. CheckAlarm Command**

The CheckAlarm command can be used to check the status of one of the alarms published to the web server. It can also be used to optionally acknowledge a triggered alarm. The command requires a minimum access level of read-only but will require a minimum access level of read/write when the acknowledge parameter is set to true. If the request specifies less access than the required level, the web server must respond with a 401 Authorization Required HTTP response.

The CheckAlarm command recognises the following parameters:

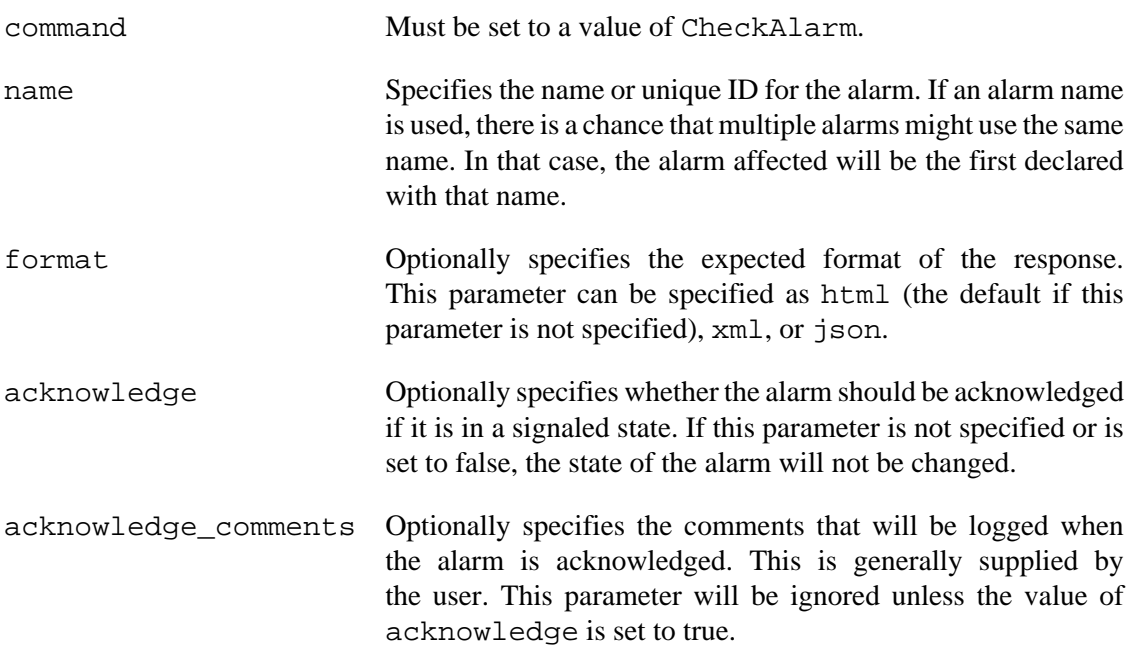

#### <span id="page-39-2"></span>**2.6.2. CheckAlarm Response**

If the client specifies an identifier or name for an alarm that is not defined for the web server, it will respond with an 404 Not Found HTTP response. Otherwise, the format of the response will depend upon the value of the format command parameter.

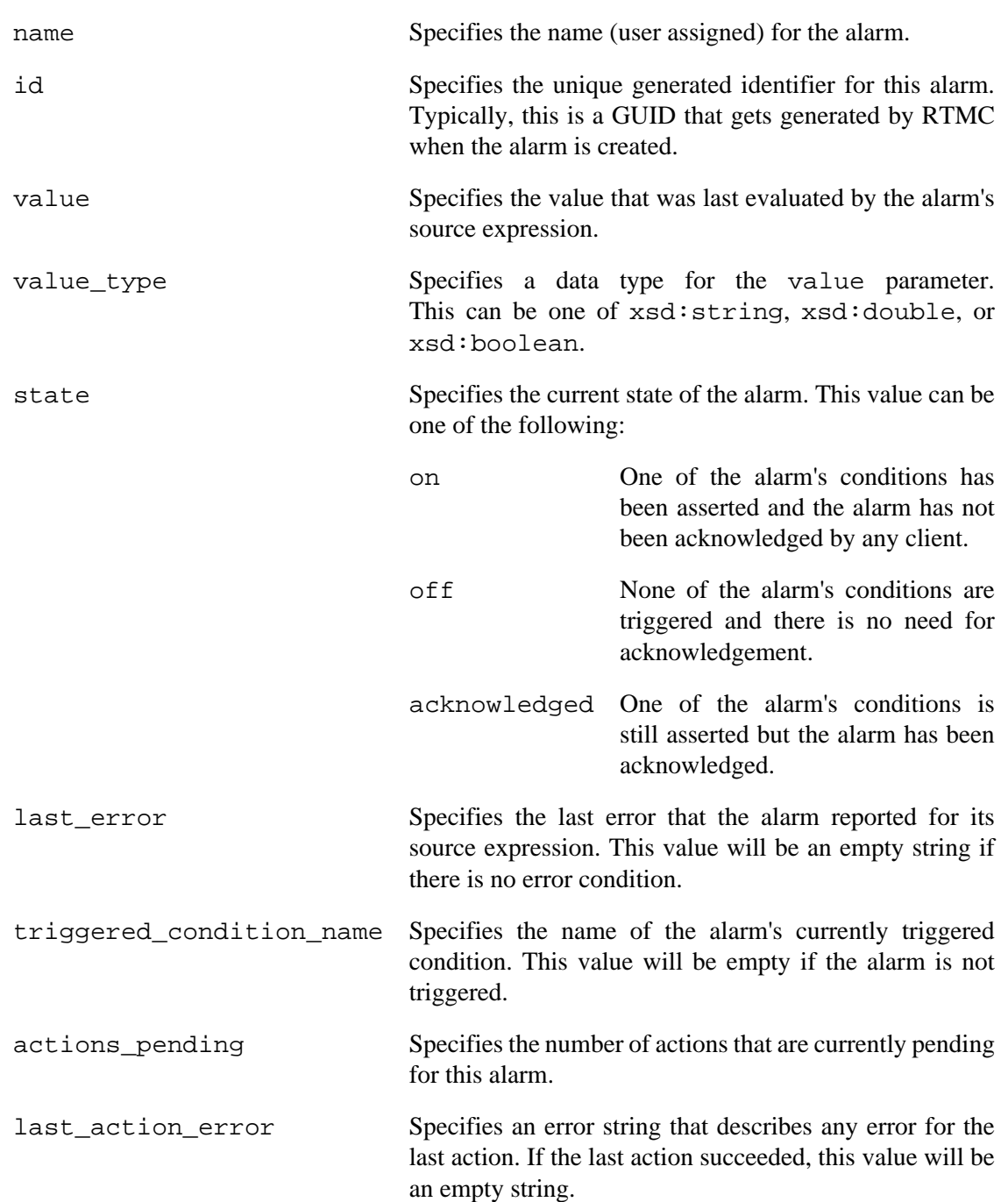

Regardless of the format specified, the response will contain the following parameters:

#### **2.6.2.1. HTML Response Format**

If the value of format is not specified or is specified as html, the response will be formatted as an HTML document which contains a table for which each row specifies a response parameter. The following shows an example of this response:

<html> <head> <title></title> </head> <body>  $<$ h $1>$ CheckAlarmResponse  $\langle$ h1> <table border="1"> <tr> <td>  $<$ tt> name  $\langle$ tt> </td><td>Basic Alarm</td>  $\langle$ tr> <tr> <td>  $<$ tt> id  $\langle$ tt> </td><td>650f7b8d-b670-4433-8ccc-2b7b95882f0c</td>  $\langle$ tr> <tr> <td>  $<$ tt> value  $\langle$ /tt> </td><td>73.55914</td>  $\langle$ tr> <tr> <td><tt>value\_type</tt></td> <td>xsd:double</td>  $\langle$ tr> <tr> <td>  $<$ tt> state  $\langle$ tt> </td><td>off</td>

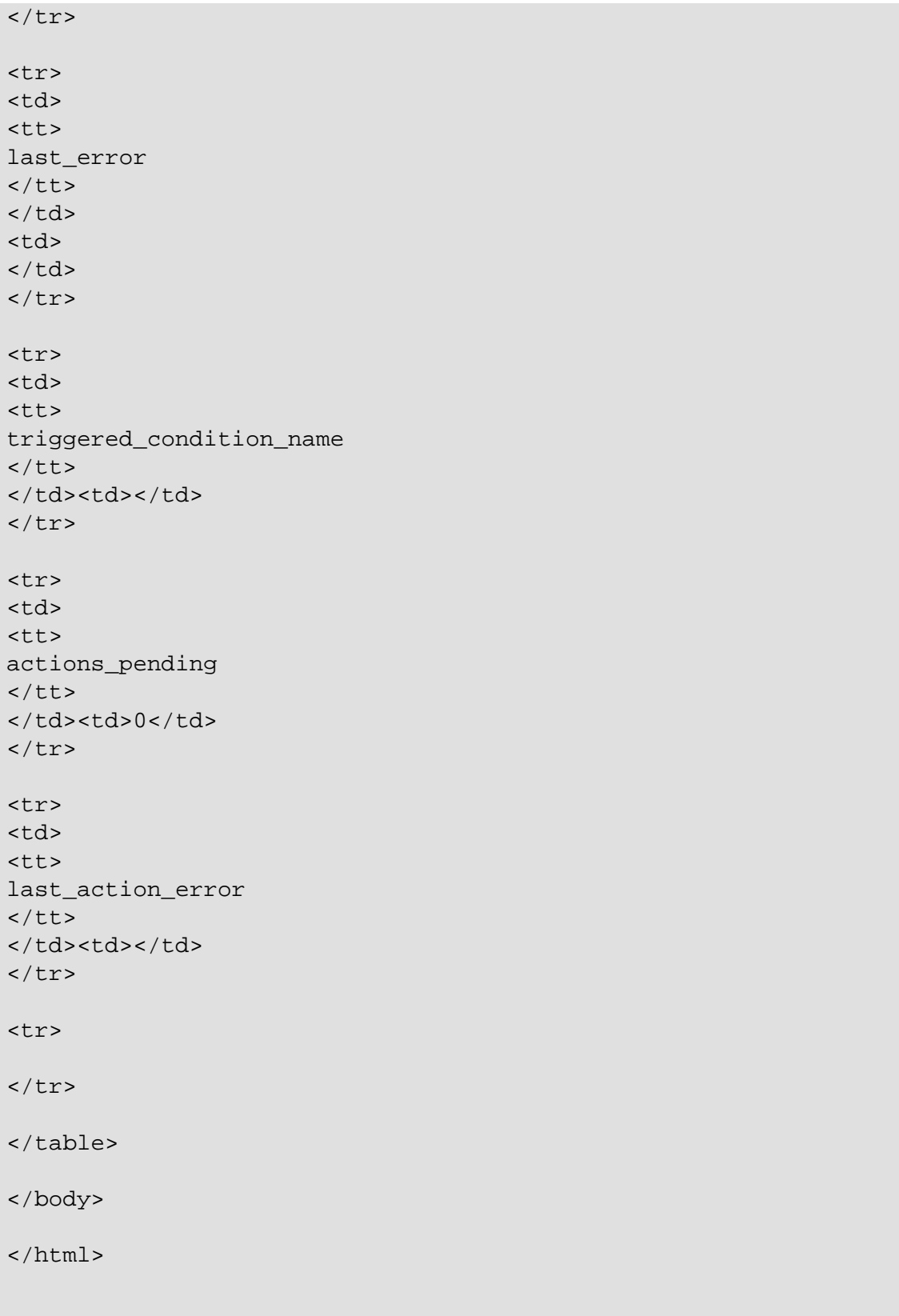

#### **2.6.2.2. XML Response Format**

The response to the CheckAlarm command will be formatted as an XML document when the value of format is set to xml. The root element if this document will be named CheckAlarmResponse and each of the response parameters will be represented as a child element. The following is an example of this format:

```
{
   "name": "Basic Alarm",
   "id": "650f7b8d-b670-4433-8ccc-2b7b95882f0c",
   "value": "73.55914",
   "value_type": "xsd:double",
   "state": "off",
   "last_error": "",
   "triggered_condition_name": "",
  "actions pending": 0,
  "last action error": "
}
```
#### <span id="page-43-0"></span>**2.6.3. ListAlarms Command**

The ListAlarms command can be used to get obtain a list of all alarms defined for a site. This command does not change the state of any of these alarms. The minimum access level required for this command is read-only. If a client does not have this access, the web server must respond with a 401 Autorization Required HTTP response.

The ListAlarms command recognises the following parameters:

command This value must be set to ListAlarms.

format Optionally specifies the format of the response. Can be one of html (the default if this parameter is not specified), xml, and json.

#### <span id="page-43-1"></span>**2.6.4. ListAlarms Response**

The format of the ListAlarms response will depend upon the value of the format parameter specified in the command. The parameters specified for each alarm will correspond with those in the CheckAlarm response (see [Section 2.6.2, "](#page-39-2)CheckAlarm Response"). Regardless of the format, each alarm that is defined for the site will have the following parameters:

name Specifies the user assigned name for the alarm. This value can be used to identify an alarm in the CheckAlarm command (see [Section 2.6.1,](#page-39-1) "[CheckAlarm](#page-39-1) Command") but is not guaranteed to be unique.

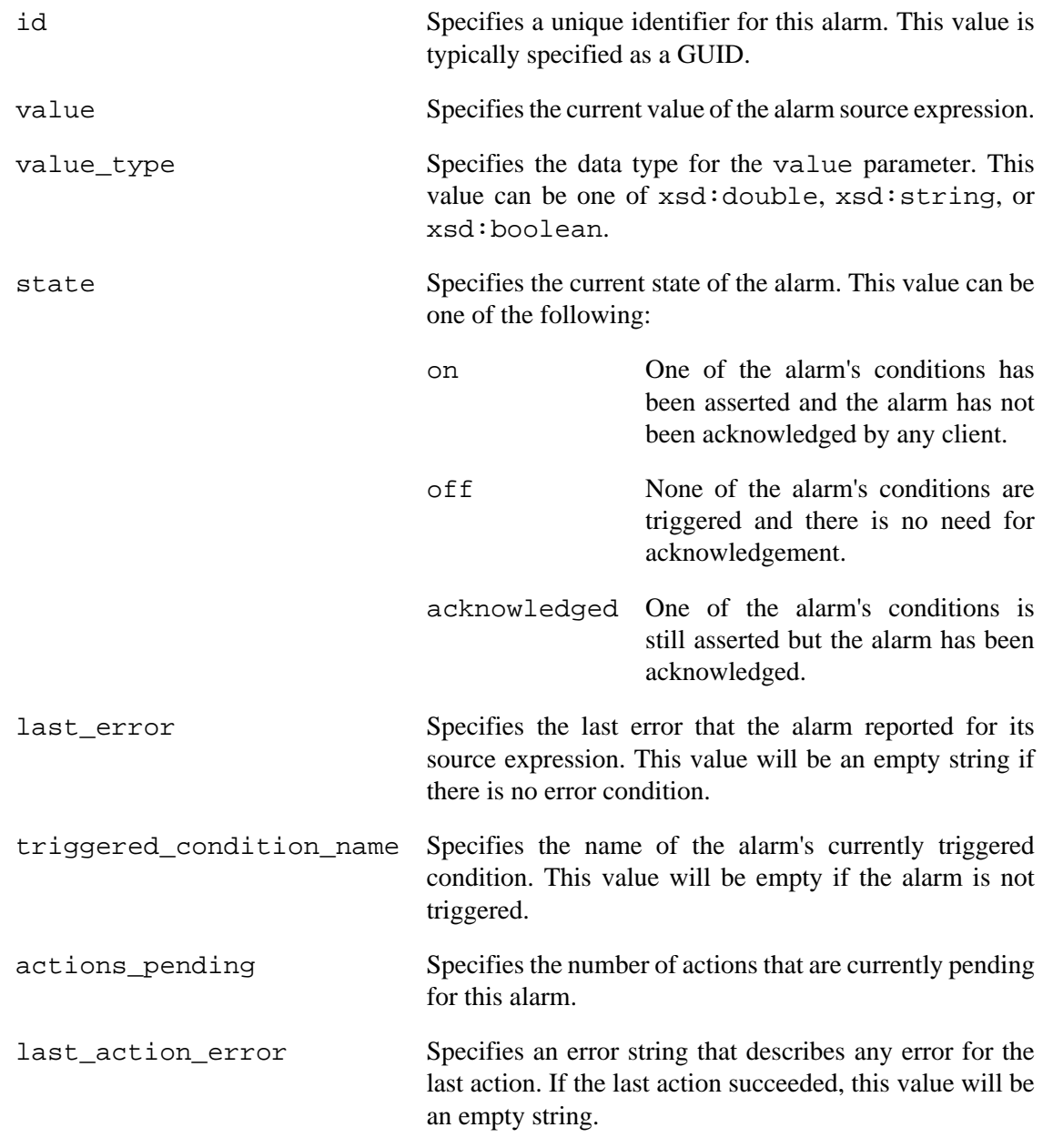

#### **2.6.4.1. HTML Response Format**

The response to the ListAlarms command will be formatted when the value of the format parameter is set to html or when that value is not present. The HTML document will be formatted as a table with each alarm occupying one row and each alarm parameter occupying one column. The following example demonstrates this format:

```
<!DOCTYPE HTML PUBLIC "-//IETF//DTD HTML//EN">
<html><head>
```
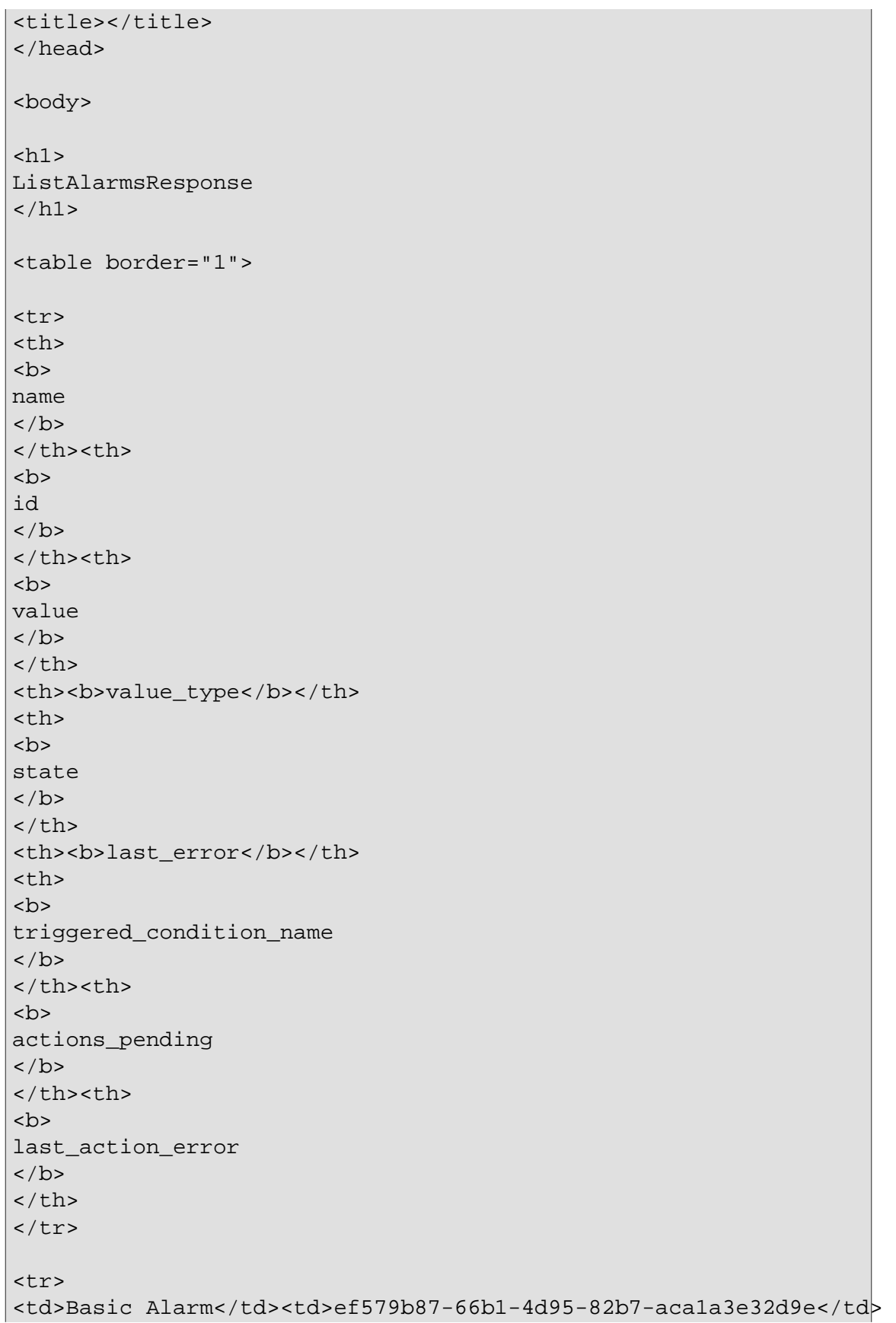

```
<td>73.55914</td>
<td>xsd:double</td>
<td>off</td>
<td></td>
<td></td>
<td>0</td>
<td></td>
\langle/tr>
</table>
</body>
</html>
```
#### **2.6.4.2. XML Response Format**

The response is formatted as an XML document when the value of the format parameter is set to xml. The root element of this document is named ListAlarmsResponse. Each of the defined alarms is represented by an alarm child element and the alarm attributes will be represented as child elements to the alarm element. The following example demonstrates this format:

```
<ListAlarmsResponse>
   <alarm>
     <name>Basic Alarm</name>
     <id>ef579b87-66b1-4d95-82b7-aca1a3e32d9e</id>
     <value>73.55914</value>
     <value_type>xsd:double</value_type>
     <state>off</state>
     <last_error/>
     <triggered_condition_name/>
     <actions_pending>0</actions_pending>
     <last_action_error/>
   </alarm>
</ListAlarmsResponse>
```
#### **2.6.4.3. JSON Format Response**

The response is formatted as a JSON document when the value of the format parameter is set to json. This document is structured as an object that contains a single array property called alarms. Each defined alarm is listed as an object in this array. The following example demonstrates this format:

```
{
   "alarms": [
    {
       "name": "Basic Alarm",
       "id": "ef579b87-66b1-4d95-82b7-aca1a3e32d9e",
       "value": "73.55914",
       "state": "off",
       "last_error": "",
       "value_type": "xsd:double",
       "triggered_condition_name": "",
       "actions_pending": 0,
       "last_action_error": ""
    }
 \, ]
}
```
# <span id="page-48-0"></span>**2.7. Commands Associated with Access Tokens**

This section describes commands that can be used by the client to obtain an access token that can be used with Bearer type authorisation instead of having to provide the user name and password for Basic authorisation.

### <span id="page-48-1"></span>**2.7.1. GetAccessToken Command**

This command can be used by the client to request that the server generate a pair of access tokens that can be used to authorise HTTP requests.

The GetAccessToken command recognises the following parameters:

- command Must be set to a value of GetAccessToken.
- scope Optionally specifies the scope of the requested tokens. If specified with a value of off\_line, the server will return a refresh token with no set expiration date that can be used at any time to get a new set of access tokens. This feature is useful for clients that shouldn't store user credentials but need periodic access to server resources.

This command must be sent using the POST method and must also specify a Content-Type of application/json. The content must be a JSON formatted structure that contains the following properties:

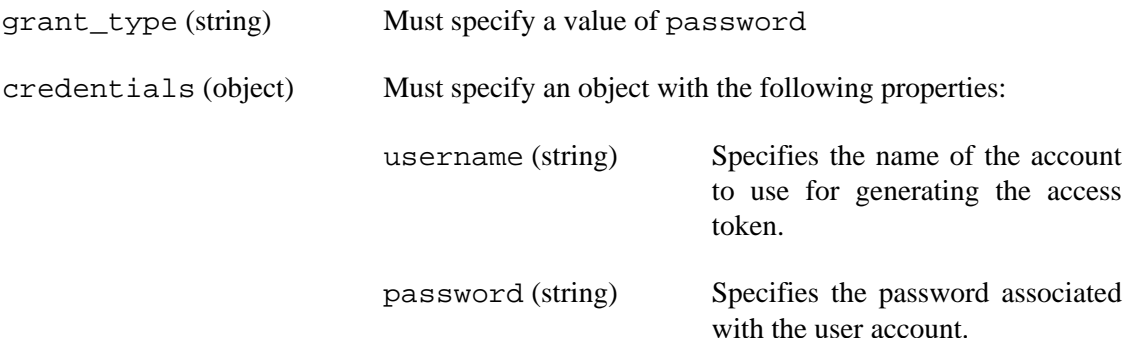

## <span id="page-48-2"></span>**2.7.2. RefreshAccessToken Command**

This command can be used by the client to obtain a new set of access tokens from the server using a refresh token that was returned by an earlier request. This command recognises the following parameters:

command Must be set to a value of RefreshAccessToken

The request must be sent using HTTP POST and the request content must be JSON document that has the following properties:

refresh\_token (string) Specifies the refresh token that was obtained using a previous GetAccessToken or RefreshAccessToken request.

# <span id="page-49-0"></span>**2.7.3. GetAccessToken and RefreshAccessToken Response**

The server must respond to the GetAccessToken or RefreshAccessToken command with a JSON document in its content. If the attempt to get the access token fails, the server will respond with an HTTP error (500) and the response body will be a JSON document that describes the circumstance of the failure. A successful response must have the following properties:

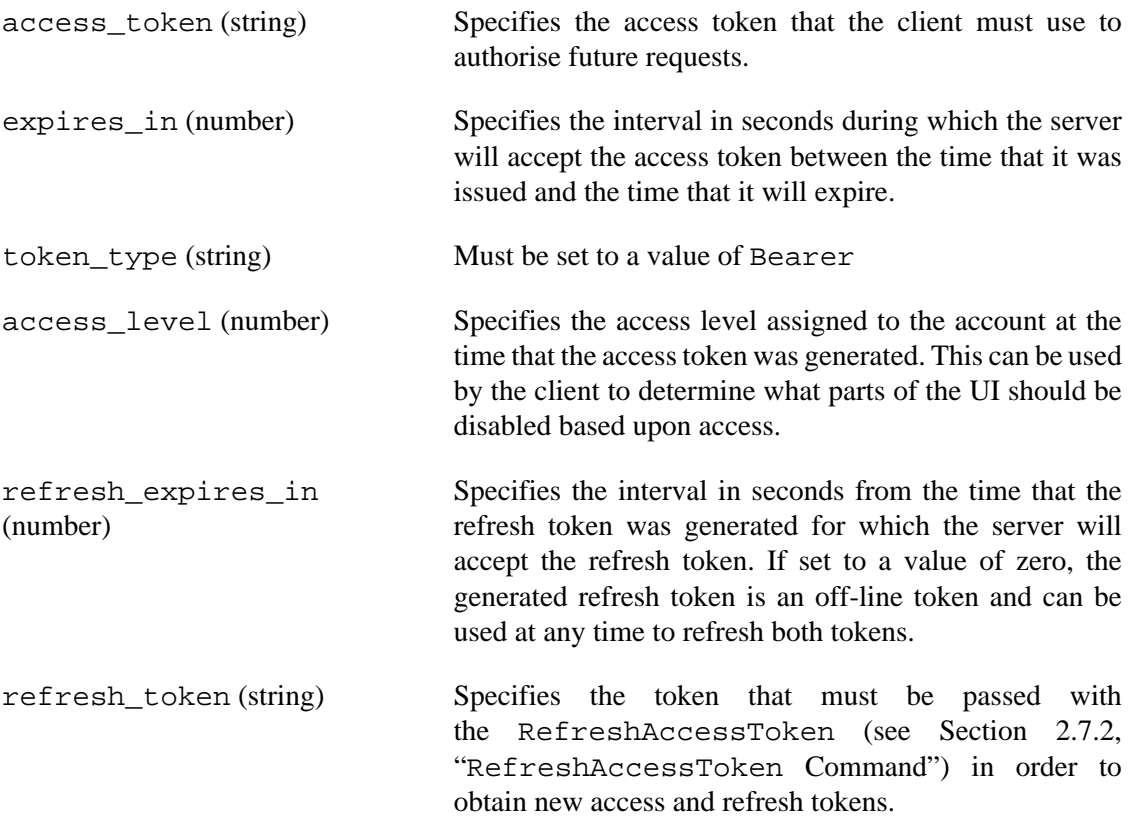

# <span id="page-50-0"></span>**3. Using Web Sockets**

# <span id="page-50-1"></span>**3.1. Introduction to Web Sockets**

Starting with version 1.04 of the CSI Web Server, it is possible for the client to monitor data and alarms using Web Sockets. Web Sockets is a protocol related to HTTP that allows a web client and server to asynchronously exchange messages on a stream. The definition of the Web Sockets protocol can be found at [http://tools.ietf.org/html/rfc6455.](http://tools.ietf.org/html/rfc6455) It starts out with an HTTP request with an upgrade specification. Once the server generates an appropriate response, the client and the server can send binary or text messages at any time. The content of these messages is up to the "sub-protocol" that is negotiated between the server and the client during the HTTP upgrade.

The web socket starts when the client sends an HTTP request similar to this example:

```
GET /engsoft HTTP/1.1
Host: server.example.com
Upgrade: websocket
Connection: Upgrade
Sec-WebSocket-Key: dGhlIHNhbXBsZSBub25jZQ==
Origin: http://example.com
Sec-WebSocket-Protocol: com.campbellsci.webdata
Sec-WebSocket-Version: 13
```
The web server must respond to this request appropriately as follows:

```
HTTP/1.1 101 Switching Protocols
Upgrade: websocket
Connection: Upgrade
Sec-WebSocket-Accept: s3pPLMBiTxaQ9kYGzzhZRbK+xOo=
Sec-WebSocket-Protocol: com.campbellsci.webdata
```
# <span id="page-50-2"></span>**3.2. Web Sockets Implementation Details**

In order to fit in with the other services in the datalogger web API, use of Web Sockets will have the following features:

• Older web servers will assume that all command messages received on a web socket will have read-only access requirements. Newer web servers will assign an access level to the web socket at the time of its creation based upon the access level granted to the Authorization field of the upgrade header. A client can change that authorisation in these newer versions by sending a logon command message (see [Section 3.3.7, "](#page-62-0)Logon Command").

- The path specified in the request URI will specify the path to a published site.
- All messages passed to or from the server will be text and will be formatted as JSON documents.

# <span id="page-52-0"></span>**3.3. Messages Passed Over Web Sockets**

The following messages can be sent on an established web socket:

- Section 3.3.1, "[AddRequests](#page-53-0) Command"
- Section 3.3.2, "[RequestStarted](#page-57-0) Notification"
- Section 3.3.4, "[RequestFailed](#page-59-0) Notification"
- Section 3.3.3, "[RequestRecords](#page-58-0) Notification"
- Section 3.3.5, "[RemoveRequests](#page-60-0) Command"
- Section 3.3.6, "[AlarmChanged](#page-60-1) Notification"
- [Section 3.3.7, "](#page-62-0)Logon Command"
- [Section 3.3.8, "](#page-62-1)LogonAck Message"
- Section 3.3.9, "StartTerminal [Command Message"](#page-64-0)
- Section 3.3.10, "[TerminalData](#page-64-1) Message"

## <span id="page-53-0"></span>**3.3.1. AddRequests Command**

The AddRequests command is sent from the client to the server to add one or more data source requests for that client. The message is formatted as a JSON document that is structured as an object that contains an array of request objects. The parameters of these request objects are similar to those specified by the DataQuery command (see [Section 2.1.1, "](#page-7-1)DataQuery [Command"\)](#page-7-1).

Any requests specified in this message will be appended to requests that have already been started. The client must provide a unique transaction parameter for each new request. The web server will track all of the requests that have been added by the client and report any data using the RequestRecords notification message (see Section 3.3.3, "[RequestRecords](#page-58-0) [Notification"](#page-58-0)). These requests must maintain until one of the following happens:

- The client closes the request using the RemoveRequests message (see [Section 3.3.5,](#page-60-0) "[RemoveRequests](#page-60-0) Command").
- The request fails. The server must notify the client of this using the RequestFailed notification message (see Section 3.3.4, "[RequestFailed](#page-59-0) Notification").
- The web socket is closed or broken.

The AddRequests message recognises the following parameters:

- message This member must be set as a string to AddRequest
- requests Specifies an array that contains one or more data source request objects. Each request will be a JSON object that contains the following fields:
	- uri Specifies the data source URI for the data to be monitored. This must reference either a table or a field in a table. This value must conform to the syntax described in [Section 1.1.1, "](#page-2-2)uri [Parameter".](#page-2-2)
	- mode Specifies the nature of the data query. The following values are supported:

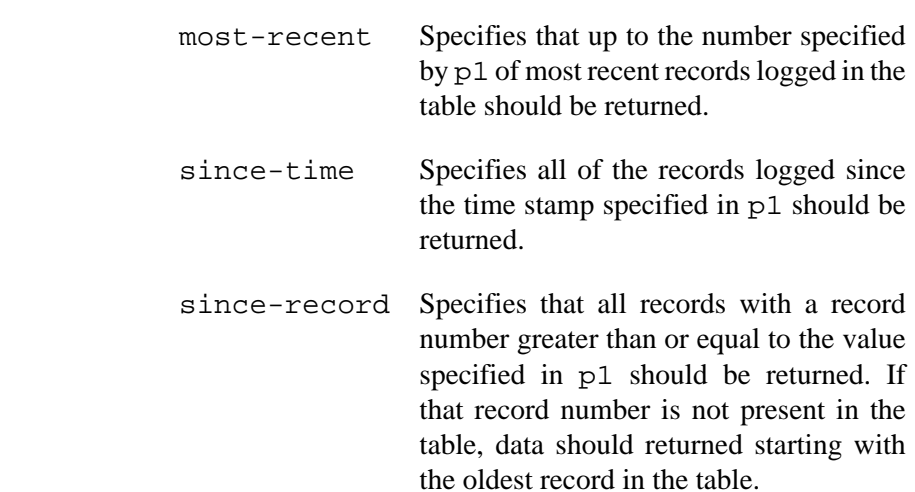

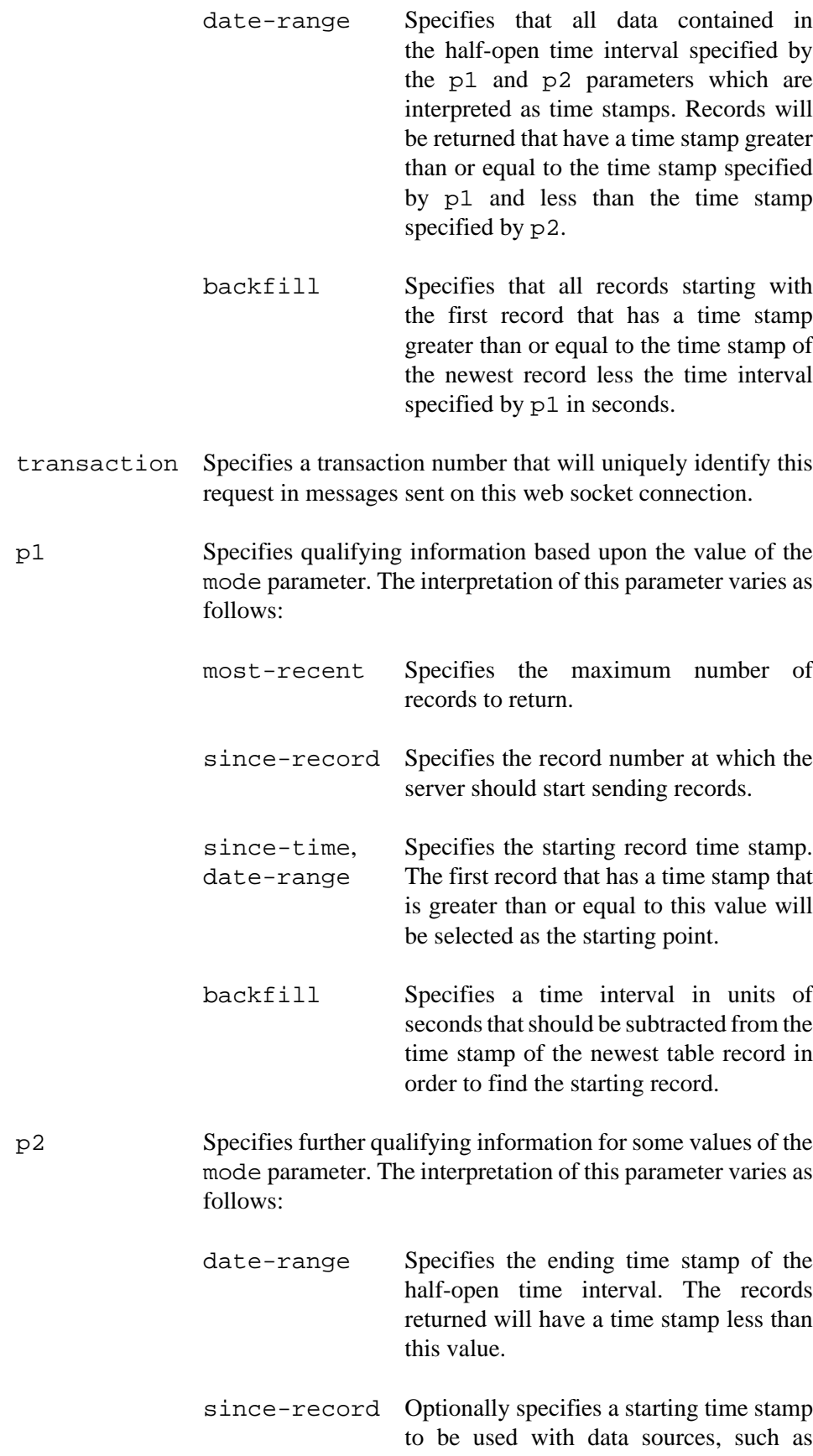

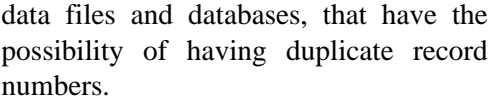

All others This parameter will be ignored for any other value of mode.

order Specifies the order in which the records should be reported in the response from the CSI Web Server. This parameter is ignored by the datalogger. The following values are defined:

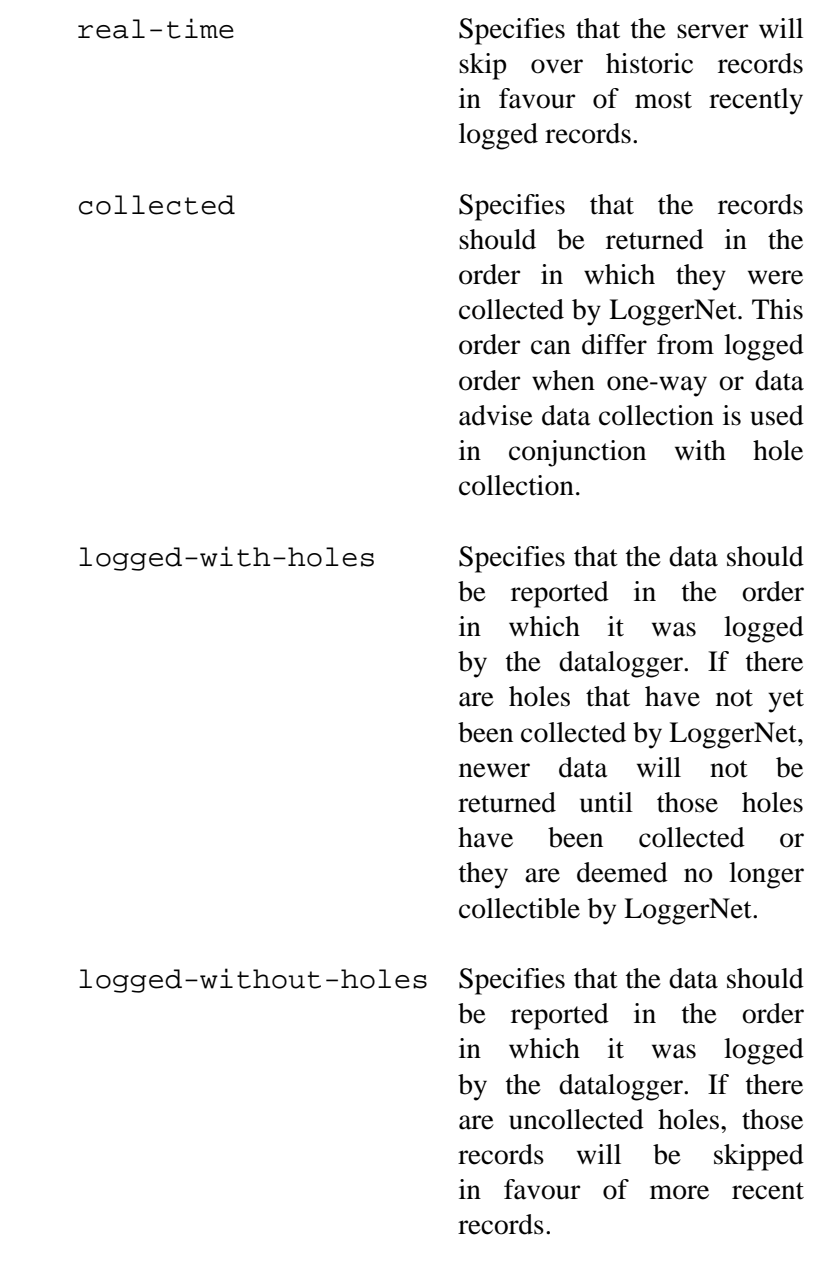

refresh Optionally specifies the mininum interval, in seconds, at which the web server should poll the table specified by the uri parameter. This parameter will be ignored by for any data source type except LoggerNet sources.

For each request in the set specified in the AddRequests message, the server will send either a RequestStarted (see Section 3.3.2, "[RequestStarted](#page-57-0) Notification") or a RequestFailed (see Section 3.3.4, "[RequestFailed](#page-59-0) Notification") message.

#### **3.3.1.1. AddRequests Example**

The following shows an example of the AddRequests message format where a single request backfilled by an interval of one day is being added:

```
{
   "message": "AddRequests",
   "requests": [
     {
       "uri": "localhost:cr000.one_hour.temp_degf_avg",
       "mode": "backfill",
       "transaction": 1,
       "p1": 86400,
       "order": "collected"
     }
   ]
}
```
## <span id="page-57-0"></span>**3.3.2. RequestStarted Notification**

The RequestStarted notification is a message sent by the server to the client when a data source request has been reported as started. This message will be formatted as a JSON object that specifies the request transaction number as well as the CSIJson header for that request. The format of this message follows:

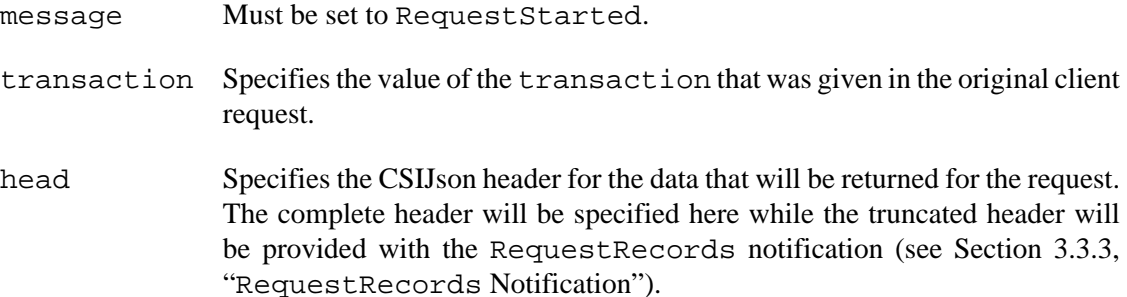

#### **3.3.2.1. RequestStarted Example**

An example of this format follows:

```
{
   "message": "RequestStarted",
   "transaction": 1,
   "head": {
     "transaction": 1,
     "signature": 64455,
     "environment": {
       "station_name": "cr1000",
       "table_name": "one_hour"
     },
     "fields": [
      \{ "name": "temp_degf_avg",
          "type": "xsd:float",
          "units": "DegF",
          "process": "Avg",
          "settable": false
       } 
     ]
   }
```
## <span id="page-58-0"></span>**3.3.3. RequestRecords Notification**

The RequestRecords message is sent by the server to the client to report records for a request. The data will be reported using the CSIJson format. Since the complete header will have already been reported in the RequestStarted notification message, this format will contain the truncated header. The parameters sent for this message include the following:

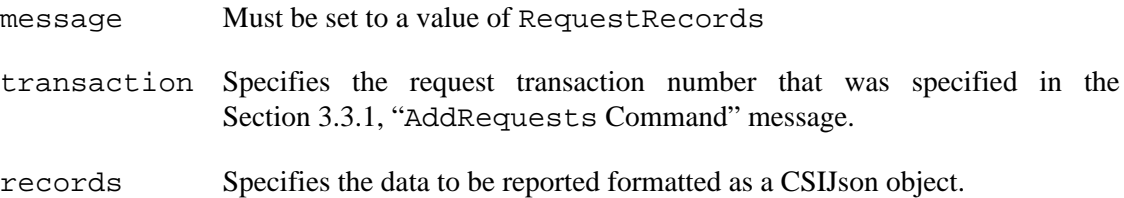

An example of this format follows:

```
{ "message": "RequestRecords",
   "transaction": 5,
   "records":{
     "head": {
       "transaction": 5,
       "signature": 44130
     },
     "data": [
       {
         "no": 23302,
          "time": "2015-08-24T07:10:00",
          "vals": [ 12.85, 32, 68.14, 7.131, 0, 0,
                     1725.3, 1729.3, "C", 4, "HZ", 
                     "Haze" ]
       }
      ],
      "more": true
  }
}
```
## <span id="page-59-0"></span>**3.3.4. RequestFailed Notification**

The RequestFailed notification is a message sent by the server to the client when a data source request failure has been reported. The message will be formatted as a JSON object that specifies the request transaction number and any available information about the failure. The parameters for this message follow:

- transaction Specifies the client assigned transaction that was specified in the AddRequests command message.
- failure Specifies a numeric code that identifies the type of failure. This can be one of the following values:
	- 0. An unrecognised failure condition has occurred.
	- 1. An invalid data source name was specified.
	- 2. The data source connection failed.
	- 3. Invalid LoggerNet logon parameters.
	- 4. An invalid station name was specified.
	- 5. An invalid table name was specified.
	- 6. Blocked by LoggerNet security.
	- 7. An invalid mode or unsupported start option was specified.
	- 8. An invalid order option was specified.
	- 9. The table was deleted.

10.The station was shut down.

11.Unsupported operation was attempted.

12.An invalid column name was specified.

13.An invalid array address was specified.

14.An invalid transaction parameter was specified.

description Specifies a text description of the failure code.

## <span id="page-60-0"></span>**3.3.5. RemoveRequests Command**

The RemoveRequests command is sent from the client to the server to remove one or more requests that have already been started. The following parameters are recognised for this command:

message Must be set to a value of RemoveRequests.

transactions Specifies an array of transaction numbers. These number must match the values specified when the AddRequests command message was sent (see Section 3.3.1, "[AddRequests](#page-53-0) Command").

#### **3.3.5.1. RemoveRequests Example**

```
{
   "message": "RemoveRequests",
   "transactions": [ 1 ]
}
```
## <span id="page-60-1"></span>**3.3.6. AlarmChanged Notification**

The AlarmChanged notification is sent by the server to the client to report that the state of an alarm has changed. One of these messages will be sent by the server when the web socket is first created and one message will be sent each time that the state of an alarm has changed. The message is formatted as a JSON object and will have the following parameters:

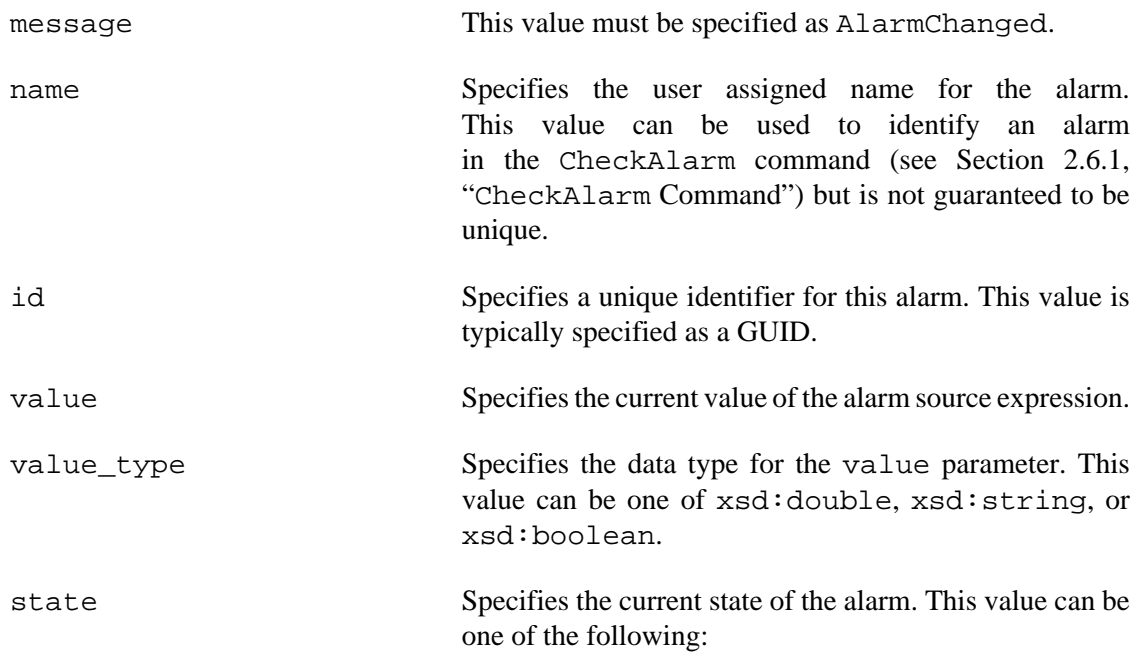

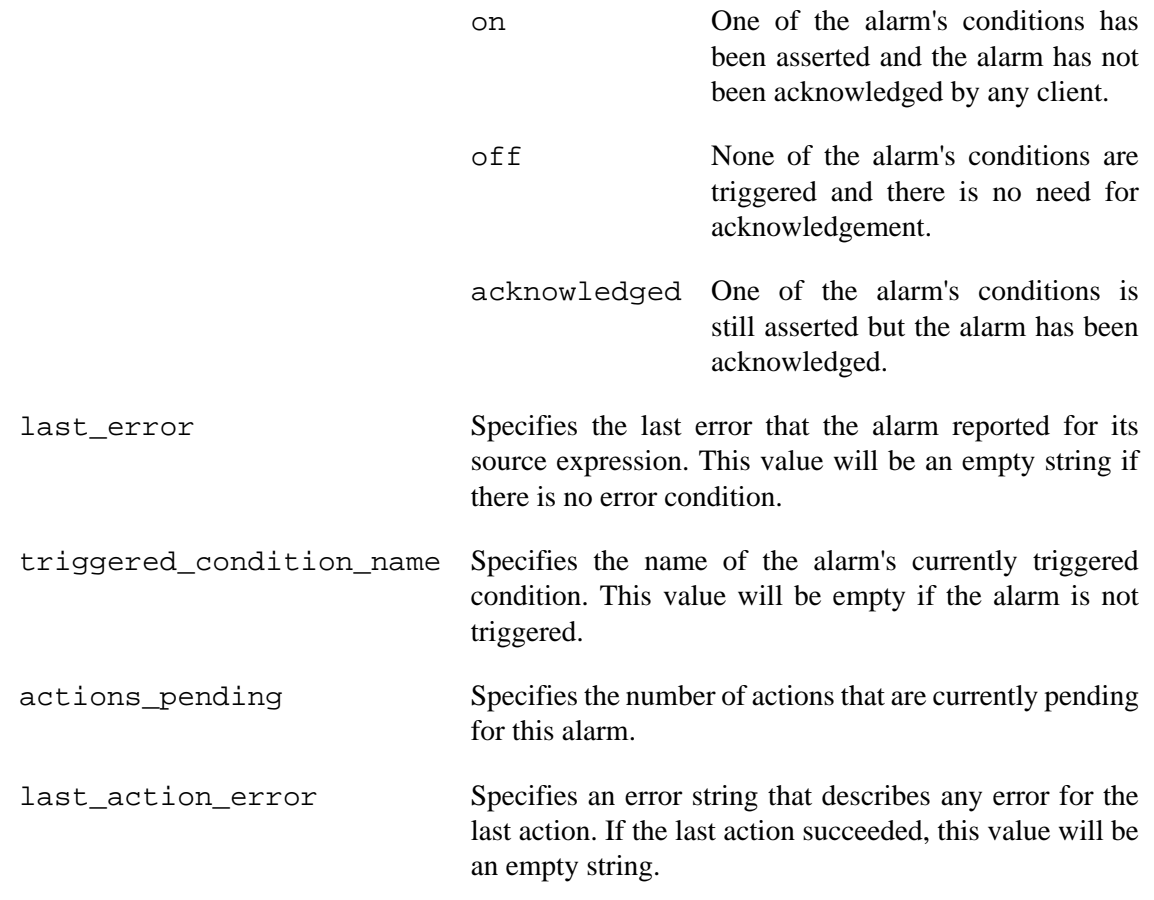

#### **3.3.6.1. AlarmChanged Example**

The following fragment demonstrates the message format of the AlarmChanged message:

```
{
  "message": "AlarmChanged",
  "name": "Basic Alarm",
   "id": "650f7b8d-b670-4433-8ccc-2b7b95882f0c",
   "value": "73.55914",
   "value_type": "xsd:double",
   "state": "off",
   "last_error": "",
   "triggered_condition_name": "",
   "actions_pending": 0,
   "last_action_error": ""
}
```
## <span id="page-62-0"></span>**3.3.7. Logon Command**

Requests that a new authorisation level be given to this web socket session. The web server will assign the initial level for the session based upon the access level derived from the logon parameters given in the Authorization HTTP header field of the HTTP upgrade request that started the web socket.

The server must respond to this message with the LogonAck message (see [Section 3.3.8,](#page-62-1) "[LogonAck](#page-62-1) Message") message. This message is formatted as a JSON document that will have the following parameters:

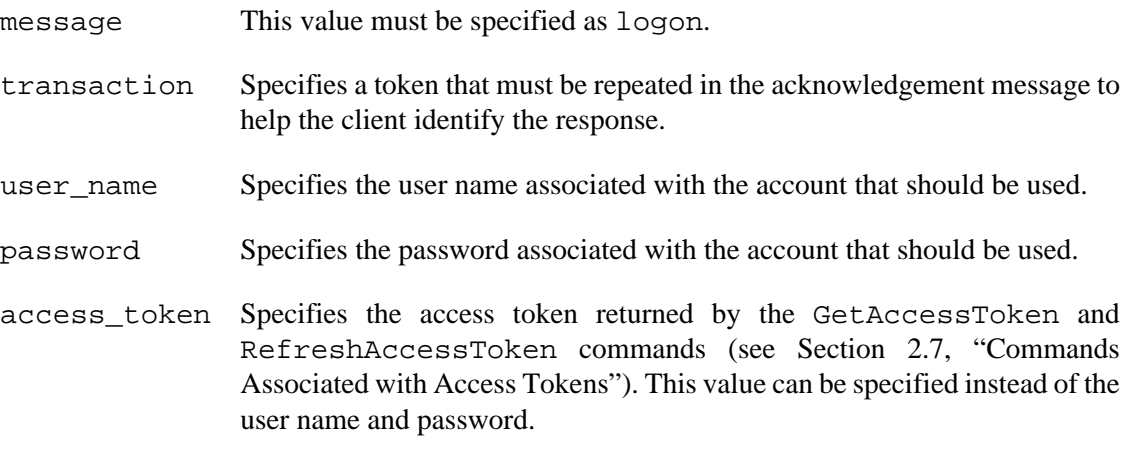

An example of this format follows:

```
{ "message": "logon",
  "transaction": 1,
   "user_name": "leonidas",
   "password": "sparta"
}
```
### <span id="page-62-1"></span>**3.3.8. LogonAck Message**

The server will send this message in response to the Logon command message (see [Section 3.3.7, "](#page-62-0)Logon Command"). This message will report the access level that the server has assigned to the web socket session. The format of this message follows:

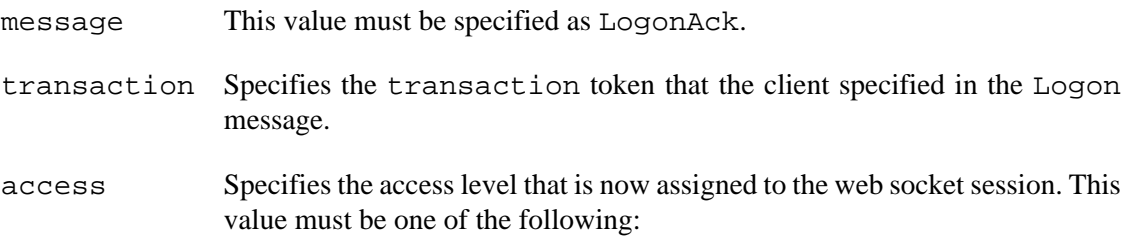

- 0 Indicates that all access is denied. This can happen if the the client specified a non-existent account, the password was wrong, or an account was referenced that is disabled.
- 1 All access allowed
- 2 Read/write access allowed
- 3 Read-only access allowed

The following is an example of this message format:

```
{
    "message": "LogonAck",
    "transaction": 1,
    "access": 1
}
```
## <span id="page-64-0"></span>**3.3.9. StartTerminal Command Message**

This command message is sent by the client to request that a terminal session be started on the web socket. This message will provide a transaction token that will be used to identify all future terminal messages for this session. It will also identify the URI for the station with which terminal I/O should be conducted.

In order to perform terminal I/O with a station, a client must first send this message to request the resource from the server. If the web socket session has the requisite permission (likely full access) and the transaction parameters check out, the web server will respond with an initial TerminalData message (see Section 3.3.10, "[TerminalData](#page-64-1) Message") that will indicate whether the session could begin. Thereafter, the client can send the TerminalData message when it has data to transmit and the server will also send the TerminalData message when it has data to transmit. Either side will be able to cancel the terminal session by either closing the host web socket or by sending a TerminalData message with the appropriate close code.

- message Must be set to a value of StartTerminal.
- transaction Specifies the transaction token that will identify all future terminal I/O with the specified station.
- station uri Specifies the data source URI that identifies the station with which terminal I/O will be conducted. This parameter will be ignored by a datalogger acting as a web server.

The following is an example of a StartTerminal command:

```
{
    "message": "StartTerminal",
    "transaction": 1,
    "station_uri": "ln:cr6"
}
```
## <span id="page-64-1"></span>**3.3.10. TerminalData Message**

This message can be sent by either the client or the server once a terminal session has been started with the StartTerminal command message (see Section 3.3.9, "[StartTerminal](#page-64-0) [Command Message"\)](#page-64-0). It will convey any data that is to be moved to or from the terminal as well as the state of the terminal session. The following describes the format of this message:

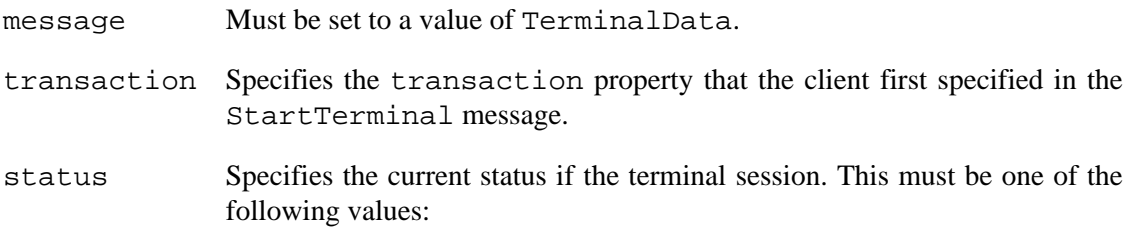

- 1. The session is still active.
- 2. Sent by the server to indicate that the web socket session does not have permission to keep the session going.
- 3. Sent by the server when the client sends a TerminalStart command that uses a transaction token that is already in use on the web socket session.
- 4. Sent by the server to indicate that a terminal session is already in progress with the station specified in the StartTerminal command.
- 5. Sent by the server to indicate that the station does not exist or has been deleted.
- 6. Sent by the client or the server to indicate that the terminal session must end.
- binary Optional property that can be set to true to indicate that the content of this message is binary and therefore encoded as base64. If this property is omitted, the receiver will assume that the content is UTF-8 encoded text.
- content Specifies the data that is to be sent or has been received from the datalogger. This field can be empty if this message is sent to convey status data. This string will be interpreted as UTF-8 encoded unicode text if the binary property is set to false or omitted. If the binary property is set to true, this string will be decoded as BASE64 encoded binary.

The following example shows a TerminalData message received from a datalogger:

```
{
    "message": "TerminalData",
    "transaction": 1,
    "status": 1,
    "binary": false,
    "content": "\r\nCR6>"
}
```
# **A. Log of Changes to This Document**

# <span id="page-66-0"></span>**Version 1.00.11 - 22 April 2021 (Jon Trauntvein)**

Added commands to obtain or refresh access tokens and added the ability to use access tokens as authorisation in API requests and also in the logon websocket command (see ???.

# **22 November 2017**

• I have added a description of the CheckAuthorization (see [Section 2.3.3,](#page-20-0) "[CheckAuthorization](#page-20-0) Command") command.

# **20 April 2017 (Jon Trauntvein)**

• I have added a style sheet asnd profile for compiling this document for customer consumption.

# **23 September 2016 (Jon Trauntvein)**

• I have added new web socket messages to deal with logging in (see [Section 3.3.7,](#page-62-0) "Logon [Command"](#page-62-0) and [Section 3.3.8, "](#page-62-1)LogonAck Message") as well as terminal services (see Section 3.3.9, "StartTerminal [Command Message"](#page-64-0) and [Section 3.3.10,](#page-64-1) "[TerminalData](#page-64-1) Message").

# **31 May 2016 (Jon Trauntvein**

• I have added new response codes the file control response (see Section 2.5.9, "[FileControl](#page-37-0) [Response"](#page-37-0)).

# **12 May 2016 (Jon Trauntvein)**

- I have added a new HTTP command to send files to the datalogger via the CSI web server (see [Section 2.5.6, "](#page-34-1)SendFile Command").
- I have added a new optional parameter, uri, for the FileControl command (see Section 2.5.8, "[FileControl](#page-36-0) Command").

# **26 August 2015 (Jon Trauntvein)**

- I have corrected the web socket service that should be reported and requested from com.campbellsci.logger-web to com.campbellsci.web-data. See [Section 3.1, "Introduction to Web Sockets".](#page-50-1)
- I have added a parameter that was missing in the web sockets RequestRecords notification (see Section 3.3.3, "[RequestRecords](#page-58-0) Notification"). The transaction fields is now described.

• I have added an example of the RequestRecords web socket message (see [Section 3.3.3,](#page-58-0) "[RequestRecords](#page-58-0) Notification").

# **8 December 2014 (Jon Trauntvein)**

• I have added a section that writes about the proposed web sockets extensions.

# **2 December 2014 (Jon Trauntvein)**

- I have rewritten the API document so that a PDF can be generated in order to make it easier to share.
- I have removed much of the text from the original document that dealt with proposals.